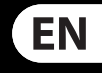

FR

DE

**PT** 

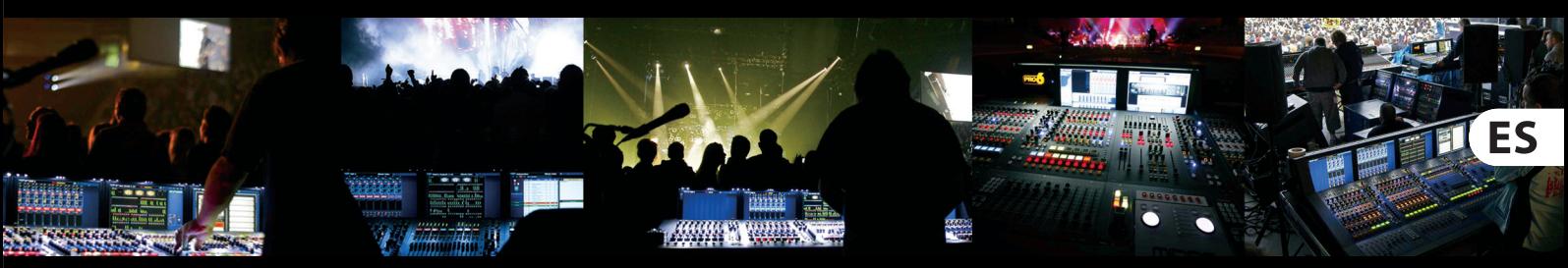

# **VeniceF16/VeniceF16R/ VeniceF24/VeniceF32**

# Quick Start Guide

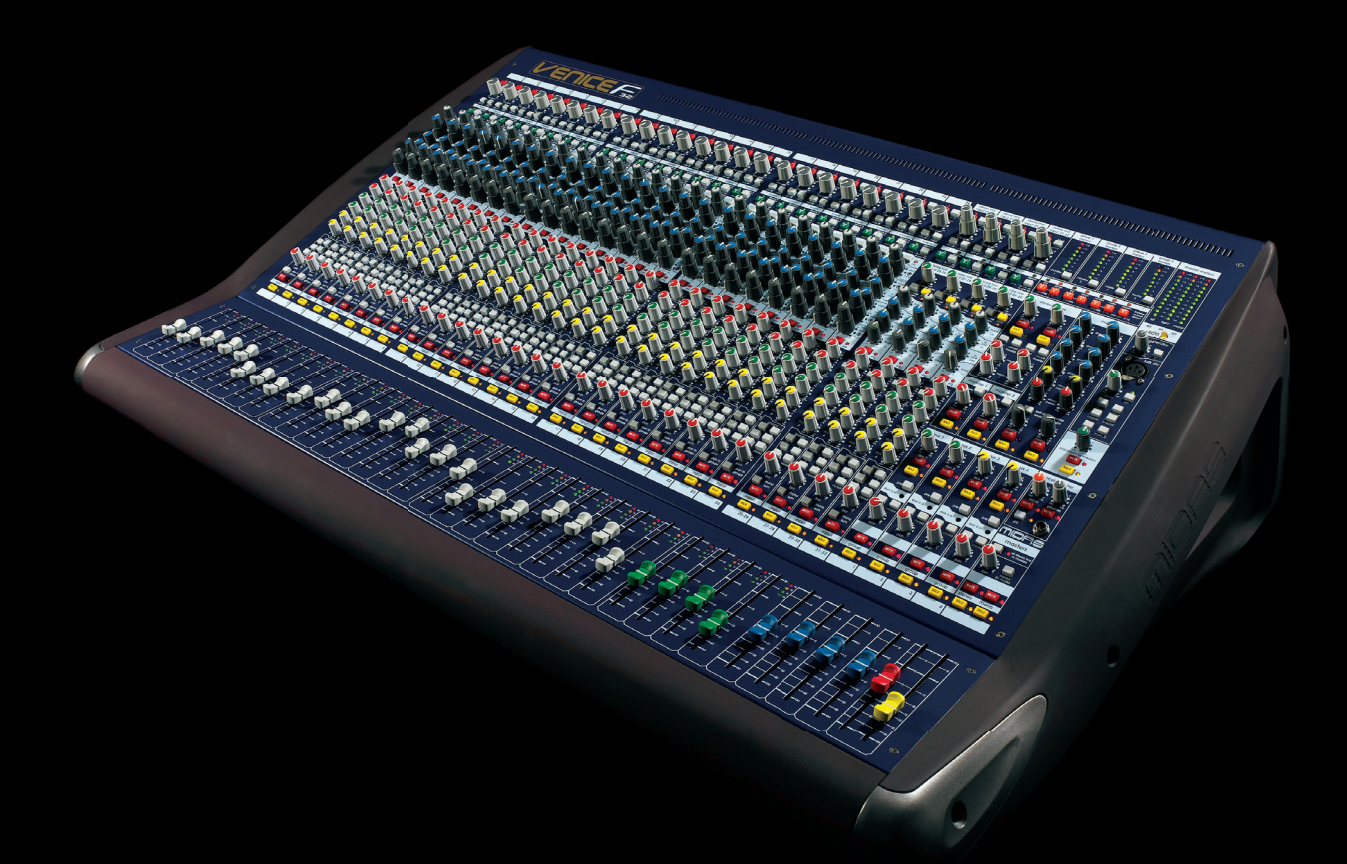

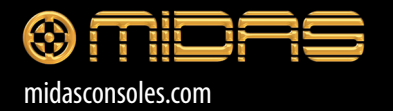

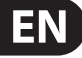

Terminals marked with this symbol carry electrical current of sufficient magnitude to constitute risk of electric shock. Use only high-quality commercially-available speaker cables with plugs pre-installed. All other installation or modification should be performed only by qualified personnel.

#### **Important Safety**  EN **Instructions**

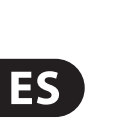

**CAUTION**<br>RISK OF ELECTRIC SHOCK!<br>DO NOT OPEN! **ATTENTION** SQUE D'ÉLECTROCU<br>NE PAS OUVRIR !

#### **LEGAL DISCLAIMER**

#### **LIMITED WARRANTY**

This symbol, wherever it appears, alerts you to the presence of uninsulated  $\mathcal{I}$ dangerous voltage inside the enclosure - voltage that may be sufficient to constitute a risk of shock.

**Caution** To reduce the risk of fire or electric shock, - 5 do not expose this appliance to rain and moisture. The apparatus shall not be exposed to dripping or splashing liquids and no objects filled with liquids, such as vases, shall be placed on the apparatus.

This symbol, wherever it appears, alerts you to important operating and maintenance instructions in the accompanying literature. Please read the manual.

To reduce the risk of electric shock, do not  $\cdot$ remove the top cover (or the rear section). No user serviceable parts inside. Refer servicing to qualified personnel.

These service instructions are for use - 5 by qualified service personnel only. To reduce the risk of electric shock do not perform any servicing other than that contained in the operation instructions. Repairs have to be performed by qualified service personnel.

**8.** Do not install near any heat sources such as radiators, heat registers, stoves, or other apparatus (including amplifiers) that produce heat.

**11.** Use only attachments/accessories specified by the manufacturer.

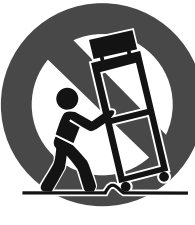

**14.** Refer all servicing to qualified service personnel. Servicing is required when the apparatus has been damaged in any way, such as power supply cord or plug is damaged, liquid has been spilled or objects have fallen into the apparatus, the apparatus has been exposed to rain or moisture, does not operate normally, or has been dropped.

- **1.** Read these instructions.
- **2.** Keep these instructions.
- **3.** Heed all warnings.
- **4.** Follow all instructions.
- **5.** Do not use this apparatus near water.
- **6.** Clean only with dry cloth.

**7.** Do not block any ventilation openings. Install in accordance with the manufacturer's instructions.

to a collection center licensed for the recycling of waste electrical and electronic equipment (EEE). The mishandling of this type of waste could have a possible negative impact on the environment and human health due to potentially hazardous substances that are generally associated with EEE. At the same time, your cooperation in the correct disposal of this product will contribute to the efficient use of natural resources. For more information about where you can take your waste equipment for recycling, please contact your local city office, or your household waste collection service.

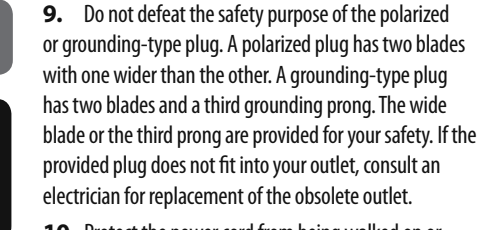

**10.** Protect the power cord from being walked on or pinched particularly at plugs, convenience receptacles, and the point where they exit from the apparatus.

Las terminales marcadas con este símbolo transportan corriente eléctrica de magnitud sufi ciente como para constituir un riesgo de descarga eléctrica. Utilice solo cables de altavoz de alta calidad con clavijas TS de 6,3 mm pre-instaladas (puede adquirirlos en comercios especializados en audio). Cualquier otra instalación o modifi cación debe ser realizada únicamente por un técnico cualificado.

**12.** Use only with the

injury from tip-over.

cart, stand, tripod, bracket, or table specified by the manufacturer, or sold with the apparatus. When a cart is used, use caution when moving the cart/apparatus combination to avoid

Este símbolo, siempre que aparece, le advierte de la presencia de voltaje peligroso sin aislar dentro de la caja; este voltaje puede ser suficiente para constituir un riesg de descarga.

**13.** Unplug this apparatus during lightning storms or when unused for long periods of time.

> **Atención** Para reducir el riesgo de descarga eléctrica, no quite la tapa (o la parte posterior). No hay piezas en el interior del equipo que puedan ser reparadas por el usuario. Si es necesario, póngase en contacto con personal cualificado.

### Para reducir el riesgo de incendio o descarga eléctrica, no exponga este aparato a la lluvia, humedad o alguna otra fuente que pueda salpicar o derramar algún líquido sobre el aparato. No coloque ningún tipo de recipiente para líquidos sobre

**Atención** Las instrucciones de servicio deben llevarlas a cabo exclusivamente personal cualificado. Para evitar el riesgo de una descarga eléctrica, no realice reparaciones que no se encuentren descritas

en el manual de operaciones. Las reparaciones deben ser realizadas exclusivamente por personal cualificado.

**15.** The apparatus shall be connected to a MAINS socket outlet with a protective earthing connection.

**16.** Where the MAINS plug or an appliance coupler is used as the disconnect device, the disconnect device shall remain readily operable.

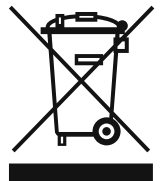

**17.** Correct disposal of this product: This symbol indicates that this product must not be disposed of with household waste, according to the WEEE Directive

(2002/96/EC) and your national law. This product should be taken **11.** Use únicamente los dispositivos o accesorios especificados por el fabricante.

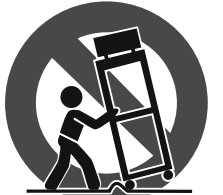

MUSIC Group accepts no liability for any loss which may be suffered by any person who relies either wholly or in part upon any description, photograph, or statement contained herein. Technical specifications, appearances and other information are subject to change without notice. All trademarks are the property of their respective owners. MIDAS, KLARK TEKNIK, TURBOSOUND, BEHRINGER, BUGERA and DDA are trademarks or registered trademarks of MUSIC Group IP Ltd. © MUSIC Group IP Ltd. 2014 All rights reserved.

> $\overline{\phantom{a}}$ **17.** Cómo debe deshacerse de este aparato: Este símbolo indica que este aparato no debe ser tratado como basura orgánica, según lo indicado en la Directiva WEEE (2002/96/EC) y a las normativas aplicables en su país. En lugar de ello deberá llevarlo al punto limpio más cercano para el reciclaje de sus elementos eléctricos / electrónicos (EEE). Al hacer esto estará ayudando a prevenir las posibles consecuencias negativas para el medio ambiente y la salud que podrían ser provocadas por una gestión inadecuada de este tipo de aparatos. Además, el reciclaje de materiales ayudará a conservar los recursos naturales. Para más información acerca del reciclaje de este aparato, póngase en contacto con el Ayuntamiento de su ciudad o con el punto limpio local.

MUSIC Group no admite ningún tipo de responsabilidad por cualquier daño o pérdida que pudiera sufrir cualquier persona por confiar total o parcialmente en la descripciones, fotografías o afi rmaciones contenidas en este documento. Las especificaciones técnicas y el aspecto exterior de la unidad están sujetas a modificaciones sin previo aviso. Todas las marcas comerciales que aparecen aquí son propiedad de sus respectivos dueños. MIDAS, KLARK TEKNIK, TURBOSOUND, BEHRINGER, BUGERA y DDA son marcas comerciales o marcas registradas de MUSIC Group IP Ltd. © MUSIC Group IP Ltd. 2014 Reservados todos los derechos. Todos los precios están sujetos a modificaciones sin previo aviso.

For the applicable warranty terms and conditions and additional information regarding MUSIC Group's Limited Warranty, please see complete details online at music-group.com/warranty.

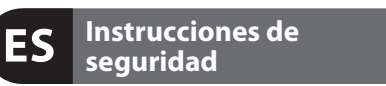

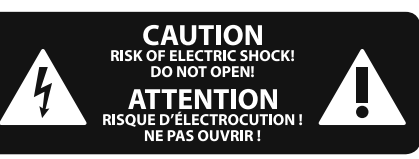

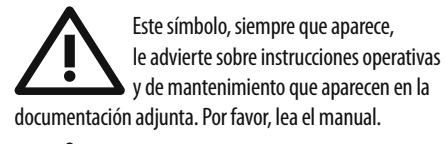

el aparato.

**1.** Lea las instrucciones.

- **2.** Conserve estas instrucciones.
- **3.** Preste atención a todas las advertencias.
- **4.** Siga todas las instrucciones.
- **5.** No use este aparato cerca del agua.
- **6.** Limpie este aparato con un paño seco.

**7.** No bloquee las aberturas de ventilación. Instale el equipo de acuerdo con las instrucciones del fabricante.

**8.** No instale este equipo cerca de fuentes de calor tales como radiadores, acumuladores de calor, estufas u otros aparatos (incluyendo amplificadores) que puedan producir calor.

**9.** No elimine o deshabilite nunca la conexión a tierra del aparato o del cable de alimentación de corriente. Un enchufe polarizado tiene dos polos, uno de los cuales tiene un contacto más ancho que el otro. Una clavija con puesta a tierra dispone de tres contactos: dos polos y la puesta a tierra. El contacto ancho y el tercer contacto, respectivamente, son los que garantizan una mayor seguridad. Si el enchufe suministrado con el equipo no concuerda con la toma de corriente, consulte con un electricista para cambiar la toma de corriente obsoleta.

**10.** Coloque el cable de suministro de energía de manera que no pueda ser pisado y que esté protegido de objetos afilados. Asegúrese de que el cable de suministro de energía esté protegido, especialmente en la zona de la clavija y en el punto donde sale del aparato.

> **12.** Use únicamente la carretilla, plataforma, trípode, soporte o mesa especificados por el fabricante o suministrados junto con el equipo. Al transportar el equipo, tenga cuidado para evitar

daños y caídas al tropezar con algún obstáculo.

**13.** Desenchufe el equipo durante tormentas o si no va a utilizarlo durante un periodo largo.

**14.** Confíe las reparaciones únicamente a servicios técnicos cualificados. La unidad requiere mantenimiento siempre que haya sufrido algún daño, si el cable de suministro de energía o el enchufe presentaran daños, se hubiera derramado un líquido o hubieran caído objetos dentro del equipo, si el aparato hubiera estado expuesto a la humedad o la lluvia, si ha dejado de funcionar de manera normal o si ha sufrido algún golpe o caída. **15.** Al conectar la unidad a la toma de corriente eléctrica

asegúrese de que la conexión disponga de una unión a tierra.

**16.** Si el enchufe o conector de red sirve como único medio de desconexión, éste debe ser accesible fácilmente.

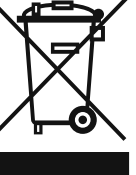

Si quiere conocer los detalles y condiciones aplicables de la garantía así como información adicional sobre la Garantía limitada de MUSIC group, consulte online toda la información en la web music-group.com/warranty.

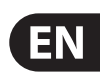

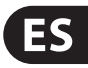

#### **NEGACIÓN LEGAL**

### **GARANTÍA LIMITADA**

#### **FR Consignes de sécurité**

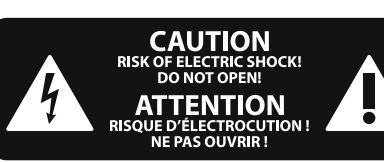

### **DÉNI LÉGAL**

#### **GARANTIE LIMITÉE**

Les points repérés par ce symbole portent

une tension électrique suffisante pour constituer un risque d'électrocution. Utilisez uniquement des câbles d'enceintes de haute qualité disponibles dans les points de vente avec les connecteurs Jack mono 6,35 mm déjà installés. Toute autre installation ou modification doit être effectuée uniquement par un personnel qualifié.

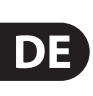

**FR** 

Ce symbole avertit de la présence d'une tension dangereuse et non isolée à  $\mathcal{I}$ l'intérieur de l'appareil - elle peut provoquer des chocs électriques.

Pour réduire les risques de feu et de choc électrique, n'exposez pas cet appareil à la pluie, à la moisissure, aux gouttes ou aux éclaboussures. Ne posez pas de récipient contenant un liquide sur l'appareil (un vase par exemple).

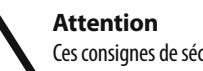

**Attention** Ce symbol signale les consignes - 5 d'utilisation et d'entre ! Tien importantes dans la documentation fournie. Lisez les consignes de sécurité du manuel d'utilisation de l'appareil.

Pour éviter tout risque de choc électrique, ne pas ouvrir le capot de l'appareil ni démonter le panneau arrière. L'intérieur de l'appareil ne possède aucun élément réparable par l'utilisateur. Laisser toute réparation à un professionnel qualifié.

- **1.** Lisez ces consignes.
- **2.** Conservez ces consignes.
- **3.** Respectez tous les avertissements.
- **4.** Respectez toutes les consignes d'utilisation.
- **5.** N'utilisez jamais l'appareil à proximité d'un liquide.
- **6.** Nettoyez l'appareil avec un chiffon sec.

**9.** Ne supprimez jamais la sécurité des prises bipolaires ou des prises terre. Les prises bipolaires possèdent deux contacts de largeur différente. Le plus large est le contact de sécurité. Les prises terre possèdent deux contacts plus une mise à la terre servant de sécurité. Si la prise du bloc d'alimentation ou du cordon d'ali-mentation fourni ne correspond pas à celles de votre installation électrique, faites appel à un électricien pour effectuer le changement

**Attention** Ces consignes de sécurité et d'entretien - 5 sont destinées à un personnel qualifié. Pour éviter tout risque de choc électrique, n'effectuez aucune réparation sur l'appareil qui ne soit décrite par le manuel d'utilisation. Les éventuelles réparations doivent

être effectuées uniquement par un technicien spécialisé.

**7.** Veillez à ne pas empêcher la bonne ventilation de l'appareil via ses ouïes de ventilation. Respectez les consignes du fabricant concernant l'installation de l'appareil.

**8.** Ne placez pas l'appareil à proximité d'une source de chaleur telle qu'un chauffage, une cuisinière ou tout appareil dégageant de la chaleur (y compris un ampli de puissance).

recyclage des déchets d'équipements électriques et électroniques (EEE). Une mauvaise manipulation de ce type de déchets pourrait avoir un impact négatif sur l'environnement et la santé à cause des substances potentiellement dangereuses généralement associées à ces équipements. En même temps, votre coopération dans la mise au rebut de ce produit contribuera à l'utilisation efficace des ressources naturelles. Pour plus

MUSIC Group ne peut être tenu pour responsable pour toute perte pouvant être subie par toute personne se fiant en partie ou en totalité à toute description, photographie ou affirmation contenue dans ce document. Les caractéristiques et l'apparence peuvent faire l'objet de modifications sans notification. Toutes les marques appartiennent à leurs propriétaires respectifs. MIDAS, KLARK TEKNIK, TURBOSOUND, BEHRINGER, BUGERA et DDA sont des marques ou marques déposées de MUSIC Group IP Ltd. © MUSIC Group IP Ltd. 2014 Tous droits réservés. Les prix peuvent faire l'objet de modifications sans notification.

de prise. **10.** Installez le cordon d'alimentation de telle façon que personne ne puisse marcher dessus et qu'il soit protégé d'arêtes coupantes. Assurez-vous que le cordon d'alimentation est suffisamment protégé, notamment au niveau de sa prise électrique et de l'endroit où il est relié à l'appareil; cela est également valable pour une éventuelle rallonge électrique.

**11.** Utilisez exclusivement des accessoires et des appareils supplémentaires recommandés par le fabricant.

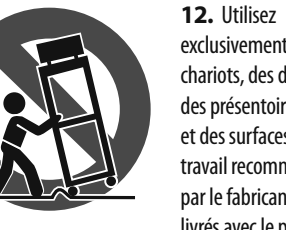

exclusivement des chariots, des diables, des présentoirs, des pieds et des surfaces de travail recommandés par le fabricant ou livrés avec le produit.

Déplacez précautionneusement tout chariot ou diable chargé pour éviter d'éventuelles blessures en cas de chute.

**13.** Débranchez l'appareil de la tension secteur en cas d'orage ou si l'appareil reste inutilisé pendant une longue période de temps.

**14.** Les travaux d'entretien de l'appareil doivent être effectués uniquement par du personnel qualifié. Aucun entretien n'est nécessaire sauf si l'appareil est endommagé de quelque façon que ce soit (dommages sur le cordon d'alimentation ou la prise par exemple), si un liquide ou un objet a pénétré à l'intérieur du châssis, si l'appareil a été exposé à la pluie ou à l'humidité, s'il ne fonctionne pas correctement ou à la suite d'une chute.

**15.** L'appareil doit être connecté à une prise secteur dotée d'une protection par mise à la terre.

**16.** La prise électrique ou la prise IEC de tout appareil dénué de bouton marche/arrêt doit rester accessible en permanence.

**17.** Mise au rebut appropriée de ce produit: Ce symbole

indique qu'en accord avec la directive DEEE (2002/96/EC) et les lois en vigueur dans votre pays, ce produit ne doit pas être jeté avec les déchets ménagers. Ce produit doit être déposé dans un point de collecte agréé pour le

d'informations sur l'endroit où vous pouvez déposer vos

déchets d'équipements pour le recyclage, veuillez contacter votre mairie ou votre centre local de collecte des déchets.

Pour connaître les termes et conditions de garantie applicables, ainsi que les informations supplémentaires et détaillées sur la Garantie Limitée de MUSIC Group, consultez le site Internet music-group.com/warranty.

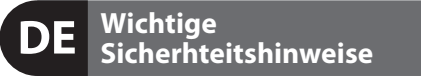

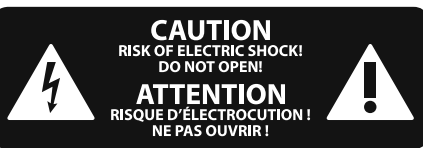

Die mit dem Symbol markierten Anschlüsse führen so viel Spannung, dass die Gefahr eines Stromschlags besteht. Verwenden Sie nur hochwertige, im Handel erhältliche Lautsprecherkabel mit vorinstallierten 6,3 mm TSSteckern. Alle anderen Installationen oder Modifikationen sollten nur von qualifiziertem Fachpersonal ausgeführt werden.

#### **HAFTUNGSAUSSCHLUSS**

**BESCHRÄNKTE GARANTIE**

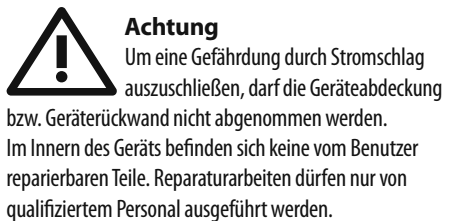

**Achtung** Um eine Gefährdung durch Feuer bzw. **PERSONAL** Stromschlag auszuschließen, darf dieses Gerät weder Regen oder Feuchtigkeit ausgesetzt werden noch sollten Spritzwasser oder tropfende Flüssigkeiten in das Gerät gelangen können. Stellen Sie keine mit Flüssigkeit gefüllten Gegenstände, wie z. B. Vasen, auf das Gerät.

**Achtung** Die Service-Hinweise sind nur durch **qualifiziertes Personal zu befolgen.** Um eine Gefährdung durch Stromschlag zu vermeiden, führen Sie bitte keinerlei Reparaturen an dem Gerät durch, die nicht in der Bedienungsanleitung beschrieben sind. Reparaturen sind nur von qualifiziertem Fachpersonal durchzuführen.

- **1.** Lesen Sie diese Hinweise.
- **2.** Bewahren Sie diese Hinweise auf.
- **3.** Beachten Sie alle Warnhinweise.
- **4.** Befolgen Sie alle Bedienungshinweise.
- **5.** Betreiben Sie das Gerät nicht in der Nähe von Wasser.
- **6.** Reinigen Sie das Gerät mit einem trockenen Tuch.

**7.** Blockieren Sie nicht die Belüftungsschlitze. Beachten Sie beim Einbau des Gerätes die Herstellerhinweise.

**8.** Stellen Sie das Gerät nicht in der Nähe von Wärmequellen auf. Solche Wärmequellen sind z. B. Heizkörper, Herde oder andere Wärme erzeugende Geräte (auch Verstärker).

**9.** Entfernen Sie in keinem Fall die Sicherheitsvorrichtung von Zweipol- oder geerdeten Steckern. Ein Zweipolstecker hat zwei unterschiedlich breite Steckkontakte. Ein geerdeter Stecker hat zwei Steckkontakte und einen dritten Erdungskontakt. Der breitere Steckkontakt oder der zusätzliche Erdungskontakt dient Ihrer Sicherheit. Falls das

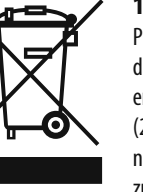

mitgelieferte Steckerformat nicht zu Ihrer Steckdose

#### passt, wenden Sie sich bitte an einen Elektriker, damit die Steckdose entsprechend ausgetauscht wird.

**10.** Verlegen Sie das Netzkabel so, dass es vor Tritten und scharfen Kanten geschützt ist und nicht beschädigt werden kann. Achten Sie bitte insbesondere im Bereich der Stecker, Verlängerungskabel und an der Stelle, an der das Netzkabel das Gerät verlässt,

auf ausreichenden Schutz. **11.** Das Gerät muss jederzeit mit intaktem Schutzleiter an das Stromnetz angeschlossen sein.

**12.** Sollte der Hauptnetzstecker oder eine Gerätesteckdose die Funktionseinheit zum Abschalten sein, muss diese immer zugänglich sein. **13.** Verwenden Sie nur Zusatzgeräte/Zubehörteile,

die laut Hersteller geeignet sind.

**14.** Verwenden Sie nur Wagen, Standvorrichtungen, Stative, Halter oder Tische, die vom Hersteller benannt oder im Lieferumfang des Geräts enthalten sind. Falls Sie einen

Wagen benutzen, seien Sie vorsichtig beim Bewegen

der Wagen- Gerätkombination, um Verletzungen durch Stolpern zu vermeiden.

**15.** Ziehen Sie den Netzstecker bei Gewitter oder wenn Sie das Gerät längere Zeit nicht benutzen.

**16.** Lassen Sie alle Wartungsarbeiten nur von qualifi ziertem Service-Personal ausführen. Eine Wartung ist notwendig, wenn das Gerät in irgendeiner Weise beschädigt wurde (z. B. Beschädigung des Netzkabels oder Steckers), Gegenstände oder Flüssigkeit in das Geräteinnere gelangt sind, das Gerät Regen oder Feuchtigkeit ausgesetzt wurde, das Gerät nicht ordnungsgemäß funktioniert oder auf den Boden gefallen ist.

**17.** Korrekte Entsorgung dieses Produkts: Dieses Symbol weist darauf hin, das Produkt entsprechend der WEEE Direktive (2002/96/EC) und der jeweiligen nationalen Gesetze nicht zusammen mit Ihren Haushaltsabfällen zu entsorgen. Dieses Produkt sollte bei

einer autorisierten Sammelstelle für Recycling elektrischer und elektronischer Geräte (EEE) abgegeben werden. Wegen bedenklicher Substanzen, die generell mit elektrischen und elektronischen Geräten in Verbindung stehen, könnte eine unsachgemäße Behandlung dieser Abfallart eine negative Auswirkung auf Umwelt und Gesundheit haben. Gleichzeitig gewährleistet Ihr Beitrag zur richtigen Entsorgung dieses Produkts die effektive Nutzung natürlicher Ressourcen. Für weitere Informationen zur Entsorgung Ihrer Geräte bei einer Recycling-Stelle nehmen Sie bitte Kontakt zum zuständigen städtischen Büro, Entsorgungsamt oder zu Ihrem Haushaltsabfallentsorger auf.

MUSIC Group übernimmt keine Haftung für Verluste, die Personen entstanden sind, die sich ganz oder teilweise auf hier enthaltene Beschreibungen, Fotos oder Aussagen verlassen haben. Technische Daten und Erscheinungsbild können unangekündigt geändert werden. Alle Warenzeichen sind Eigentum der jeweiligen Inhaber. MIDAS, KLARK TEKNIK, TURBOSOUND, BEHRINGER, BUGERA und DDA sind Warenzeichen oder eingetragene Warenzeichen der MUSIC Group IP Ltd. © MUSIC Group IP Ltd. 2014 Alle Rechte vorbehalten. Preise können ohne vorherige Änderung geändert werden.

Die geltenden Garantiebedingungen und zusätzliche Informationen bezüglich der von MUSIC Group gewährten beschränkten Garantie finden Sie online unter music-group.com/warranty.

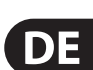

**FR** 

**Aviso!** Terminais marcados com o símbolo carregam corrente elétrica de magnitude suficiente para constituir um risco de choque elétrico. Use apenas cabos de alto-falantes comercialmente disponíveis de alta qualidade com plugues TS de 1/4" pré-instalados. Todas as outras instalações e modificações devem ser efetuadas por pessoas qualificadas.

**PT** 

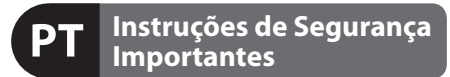

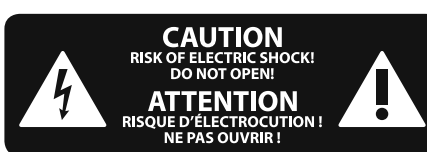

#### **LEGAL RENUNCIANTE**

#### **GARANTIA LIMITADA**

**Atenção** De forma a diminuir o risco de choque eléctrico, não remover a cobertura (ou a secção de trás). Não existem peças substituíveis por parte do utilizador no seu interior. Para esse efeito recorrer a um técnico qualificado.

**PT** 

**Atenção** Estas instruções de operação devem ser - 5 utilizadas, em exclusivo, por técnicos de assistência qualificados. Para evitar choques eléctricos não proceda a reparações ou intervenções, que não as indicadas nas instruções de operação, salvo se possuir as qualifi -cações necessárias. Para evitar choques eléctricos não proceda a reparações ou intervenções, que não as indicadas nas instruções de operação. Só o deverá fazer se possuir as qualificações necessárias.

Este símbolo, onde quer que o encontre, alerta-o para a leitura das instruções de  $\ddot{\bullet}$ manuseamento que acompanham o equipamento. Por favor leia o manual de instruções.

**Atenção** Para reduzir o risco de incêndios ou -51 choques eléctricos o aparelho não deve ser exposto à chuva nem à humidade. Além disso, não deve ser sujeito a salpicos, nem devem ser colocados em cima do aparelho objectos contendo líquidos, tais como jarras.

**12.** Se utilizar uma ficha de rede principal ou uma tomada de aparelhos para desligar a unidade de

funcionamento, esta deve estar sempre acessível. 13. Utilize apenas ligações/acessórios especificados

- **1.** Leia estas instruções.
- **2.** Guarde estas instruções.
- **3.** Preste atenção a todos os avisos.
- **4.** Siga todas as instruções.
- **5.** Não utilize este dispositivo perto de água.
- **6.** Limpe apenas com um pano seco.

**7.** Não obstrua as entradas de ventilação. Instale de acordo com as instruções do fabricante.

**8.** Não instale perto de quaisquer fontes de calor tais como radiadores, bocas de ar quente, fogões de sala ou outros aparelhos (incluindo amplificadores) que produzam calor.

**9.** Não anule o objectivo de segurança das fichas polarizadas ou do tipo de ligação à terra. Uma ficha polarizada dispõe de duas palhetas sendo uma mais larga do que a outra. Uma ficha do tipo ligação à terra dispõe

de duas palhetas e um terceiro dente de ligação à terra. A palheta larga ou o terceiro dente são fornecidos para sua segurança. Se a ficha fornecida não encaixar na sua tomada, consulte um electricista para a substituição da tomada obsoleta.

**10.** Proteja o cabo de alimentação de pisadelas ou apertos, especialmente nas fichas, extensões, e no local de saída da unidade. Certifique-se de que o cabo eléctrico está protegido. Verifique particularmente nas fichas, nos receptáculos e no ponto em que o cabo sai do aparelho.

**11.** O aparelho tem de estar sempre conectado à rede eléctrica com o condutor de protecção intacto.

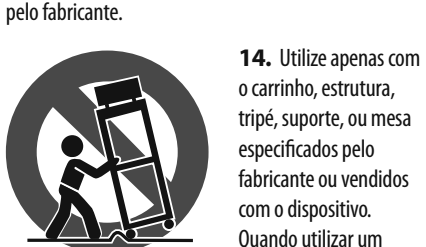

o carrinho, estrutura, tripé, suporte, ou mesa especificados pelo fabricante ou vendidos com o dispositivo. Quando utilizar um carrinho, tenha cuidado ao

mover o conjunto carrinho/dispositivo para evitar danos provocados pela terpidação.

**15.** Desligue este dispositivo durante as trovoadas ou quando não for utilizado durante longos períodos de tempo.

**16.** Qualquer tipo de reparação deve ser sempre efectuado por pessoal qualificado. É necessária uma reparação sempre que a unidade tiver sido de alguma forma danificada, como por exemplo: no caso do cabo de alimentação ou ficha se encontrarem danificados; na eventualidade de líquido ter sido derramado ou objectos terem caído para dentro do dispositivo; no caso da unidade ter estado exposta à chuva ou à humidade; se esta não funcionar normalmente, ou se tiver caído.

> **17.** Correcta eliminação deste produto: este símbolo indica que o produto não deve ser eliminado juntamente com os resíduos domésticos, segundo a Directiva REEE (2002/96/CE) e a legislação nacional. Este produto deverá

ser levado para um centro de recolha licenciado para a reciclagem de resíduos de equipamentos eléctricos e electrónicos (EEE). O tratamento incorrecto deste tipo de resíduos pode ter um eventual impacto negativo no ambiente e na saúde humana devido a substâncias potencialmente perigosas que estão geralmente associadas aos EEE. Ao mesmo tempo, a sua colaboração para a eliminação correcta deste produto irá contribuir para a utilização eficiente dos recursos naturais. Para mais informação acerca dos locais onde poderá deixar o seu equipamento usado para reciclagem, é favor contactar os serviços municipais locais, a entidade de gestão de resíduos ou os serviços de recolha de resíduos domésticos.

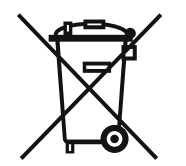

O MUSIC Group não se responsabiliza por perda alguma que possa ser sofrida por qualquer pessoa que dependa, seja de maneira completa ou parcial, de qualquer descrição, fotografia, ou declaração aqui contidas. Dados técnicos e aparências estão sujeitas a modificações sem aviso prévio. Todas as marcas são propriedade de seus respectivos donos. MIDAS, KLARK TEKNIK, TURBOSOUND, BEHRINGER, BUGERA e DDA são marcas ou marcas registradas do MUSIC Group IP Ltd. © MUSIC Group IP Ltd. 2014 Todos direitos reservados. Os preços estão sujeitos a modifi cações sem aviso prévio.

Para obter os termos de garantia aplicáveis e condições e informações adicionais a respeito da garantia limitada do MUSIC group, favor verificar detalhes na íntegra através do website music-group.com/warranty.

#### **Using your VeniceF as a EN FireWire audio interface**

**IMPORTANT! Do not connect or disconnect the FireWire cable to your VeniceF when the console is powered up, as this may result in damage to sensitive components. Always switch off the console before co nnecting or disconnecting the FireWire cable!**

## **PC version**

This is the Quick Start Guide for the VeniceF consoles. It shows you how to get your console and Windows PC ready to use FireWire®. For full details, see the VeniceF Operator Manual.

 !**It is strongly recommended that when connecting or disconnecting the VeniceF to a PC/Mac/ Laptop computer you do so in the following manner:**

When Connecting the VeniceF

- Ensure that the computer is turned OFF
- Ensure that the VeniceF is turned OFF
- Connect your VeniceF FireWire port to your computer's FireWire port
- Turn ON your VeniceF
- Turn ON your Computer
- Turn ON your Monitor Speakers

#### When disconnecting the VeniceF

- Shut down record software
- Turn OFF your monitor speakers
- Turn OFF your VeniceF
- Disconnect your VeniceF

#### **Step A — Installing the device driver**

 !**Do not connect the FireWire cable to your PC before installing the device driver.**

- (1) Visit www.midasconsoles.com to download the latest drivers.
- (2) Launch MidasFWInstaller.exe to start the setup wizard. In the **Setup - Midas FW** window,

click **Next**.

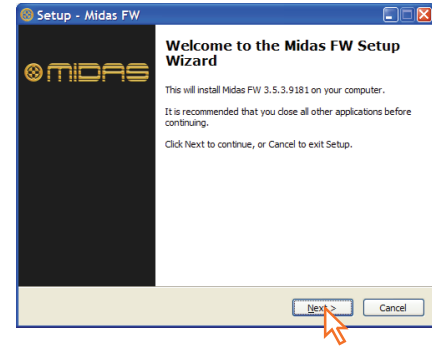

### (3) In the **Select Destination** Location window, click **Next**.

## (4) Click **Next**.

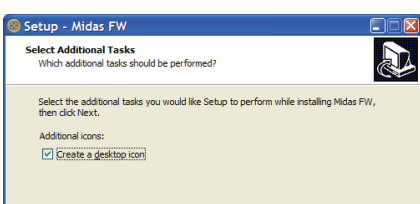

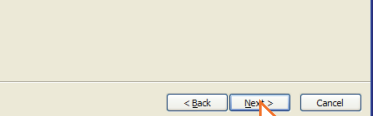

- (5) In the **Ready to Install** window, click **Install**. (If a release notes Window opens, close it.) The **Installing** window of the **Setup - Midas FW** window will display the installation progress.
- (6) If the Windows "Logo testing" compatibility window appears, click **Continue Anyway**.
- (7) To complete the installation, select the **Yes**, **restart the computer** now option and then click Finish.

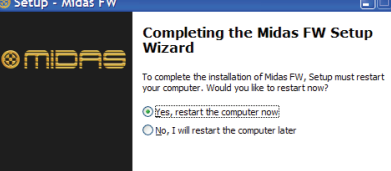

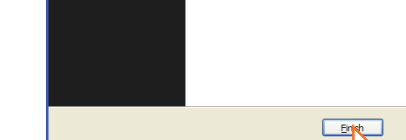

 !**You must restart your PC before using the VeniceF driver you have just installed.**

After your PC has restarted, go to Step B.

# **Step B — Installing the hardware device**

 !**Do not attempt the following procedure until you have completed Step A.**

The VeniceF must be switched off before the FireWire cable is connected to it.

(1) Switch off the VeniceF.

(2) Connect the VeniceF to your PC using the appropriate FireWire cable, while observing the following precautions. Plug the 6-pin connector into the **FireWire** socket of the FireWire section on the rear of the console. Connect the other end of the cable into the PC.

(If your Mac computer has another hard drive connected, the **Destination Select** stage will let you select another install location.)

 !**Make sure you use the correct FireWire cable connector with your PC.**

Your Mac computer should switch off and on again automatically to finish the installation procedure.

 !**When plugging the FireWire connector into your PC, make sure the connector is the correct way up and take great care not to exert too much force.**

Some typical examples of FireWire connectors are shown below.

(3) In the **Found New Hardware Wizard** window, select the **No**, **not this time** option and then click **Next**.

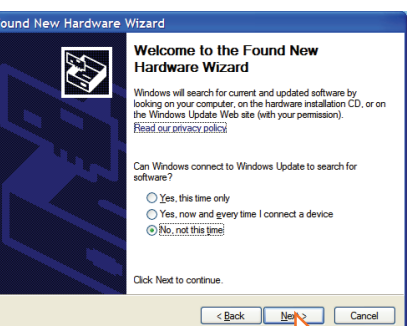

The VeniceF must be switched off before the FireWire cable is connected to it.

- (4) Select the **Install the software automatically (Recommended)** option, and then click Next. The wizard will perform a search.
- (5) When the Windows "Logo testing" compatibility window appears, click **Continue Anyway**.
- $\boxed{6}$  After the wizard has finished installing the device hardware, click **Finish**.

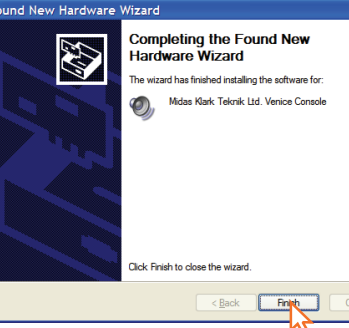

You should see the following balloon on your desktop.

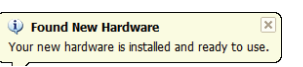

You are now ready to use FireWire with the VeniceF console.

The default settings of the Midas FW  $Midas$ software you have just installed should be adequate for use. However, if you want to change these settings, open the settings window by clicking the **Midas FW** desktop icon. For full details, refer to the VeniceF Operator Manual.

If you encounter unwanted audio artefacts, such as humming, this is probably an indication of ground loop problems—refer to the Operator Manual for details.

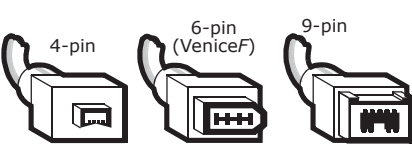

#### **Mac computer version**

This is the Quick Start Guide for the VeniceF consoles. It shows you how to get your console and Mac ready to use FireWire®. For full details, see the VeniceF Operator Manual.

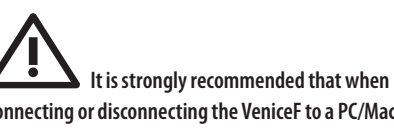

**connecting or disconnecting the VeniceF to a PC/Mac/ Laptop computer you do so in the following manner:**

When Connecting the VeniceF

- Ensure that the computer is turned OFF
- Ensure that the VeniceF is turned OFF
- Connect your VeniceF FireWire port to your computer's FireWire port
- Turn ON your VeniceF
- Turn ON your Computer
- Turn ON your Monitor Speakers

When disconnecting the VeniceF

- Shut down record software
- Turn OFF your monitor speakers
- Turn OFF your VeniceF
- Disconnect your VeniceF

#### **Step A — Installing the device driver**

!**Do not connect the FireWire cable to your** 

- **Mac computer** *before* **installing the device driver.** (1) Visit www.midasconsoles.com to download the
	- latest drivers.

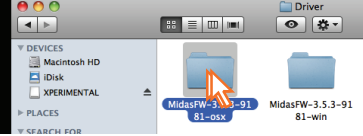

(2) Launch MidasFWInstaller.exe to start the setup wizard. In the Setup - Midas FW window, click Next.

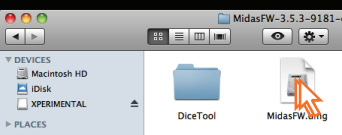

(3) Double-click the "MidasFW-x.x.x.xxxx.pkg" fi le.

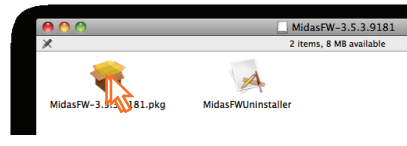

#### (4) At the **Introduction** stage, click Continue.

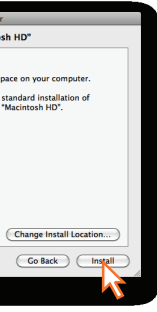

(5) At the **Installation Type** stage, click **Install**.

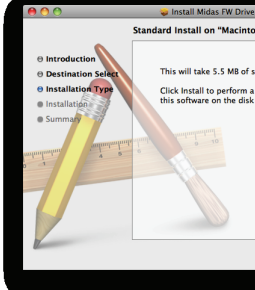

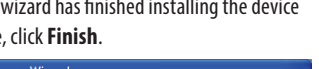

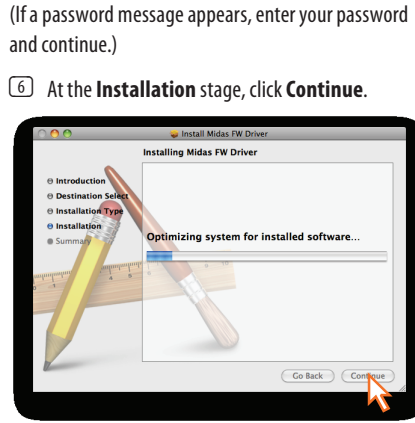

- - (7) After the driver has been installed successfully, click **Restart**.

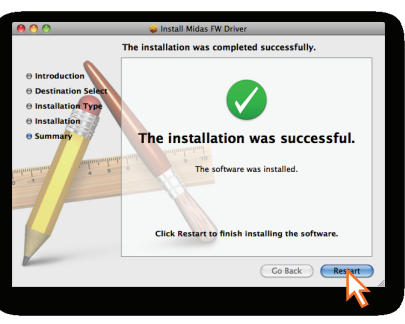

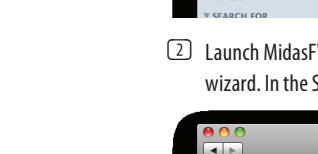

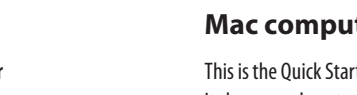

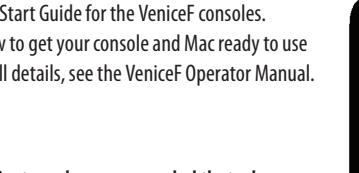

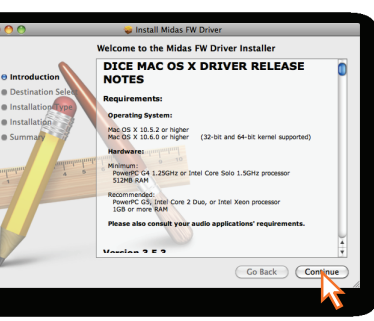

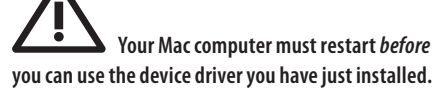

After your Mac computer has restarted, go to Step B.

**Step B — Connecting the VeniceF to your Mac computer**

### !**Do not attempt the following procedure until you have completed Step A.**

- (1) Switch off the VeniceF.
- (2) Connect the VeniceF to your Mac computer using the appropriate FireWire cable, while observing the following precautions. Plug the 6-pin connector into the FireWire socket of the **FireWire** section on the rear of the console. Connect the other end of the cable into the Mac computer.

 !**Make sure you use the correct FireWire cable connector with your Mac computer.**

 !**When plugging the FireWire connector into your Mac computer, make sure the connector is the correct way up and take great care not to exert too much force.**

Some typical examples of FireWire connectors are shown below.

You are now ready to use FireWire with the VeniceF console.

The default settings of the Midas FW software you have just installed should be adequate for use. However, if you want to change these settings, open the settings

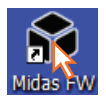

window by clicking the **Midas FW** desktop icon. For full details, refer to the VeniceF Operator Manual.

If you encounter unwanted audio artefacts, such as humming, this is probably an indication of ground loop problems—refer to the Operator Manual for details.

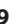

EN

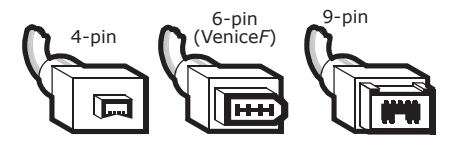

# Uso del VeniceF como un 4 Haga dicen "Continuar" (Next). **interface audio FireWire**

ES

- Verifique que el ordenador esté apagado.
- Verifique que la VeniceF esté apagada.
- Conecte la toma FireWire de su VeniceF a la toma FireWire de su ordenador.
- Encienda su VeniceF.
- Encienda su ordenador.
- Encienda los altavoces de su monitor.

Esto es una Guía de puesta en marcha de las mesas de mezclas VeniceF. Este documento le enseña cómo configurar su mesa de mezclas y un ordenador Windows para usar FireWire®. Para ver los detalles completos de funcionamiento, consulte el Manual de instrucciones de la VeniceF.

La conexión y desconexión de la VeniceF a un ordenador PC/Mac/sobremesa debe realizarse de la manera siguiente:

#### Conexión de la VeniceF

#### Desconexión de la VeniceF

- Cierre el software de grabación.
- Apague los altavoces de su monitor.
- Apague su VeniceF.
- Desconecte su VeniceF.

#### **Paso A — Instalación del driver o controlador de dispositivo**

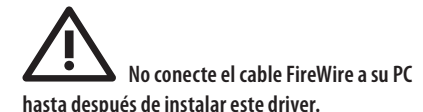

- (1) Visite la web midasconsoles.com para descargar los últimos controladores.
- (2) Inicie MidasFWInstaller.exe para abrir el asistente de instalación. En la ventana de instalación Setup – Midas FW, pulse en Next.

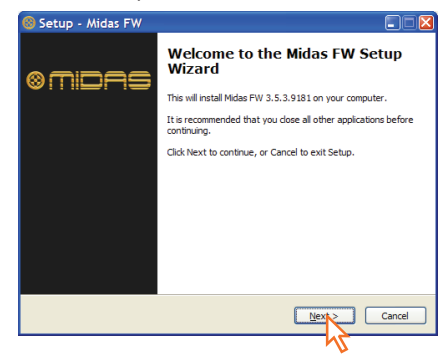

(3) En la pantalla **Select Destination Location** (selección de ubicación de destino), haga clic en "Continuar" (**Next**).

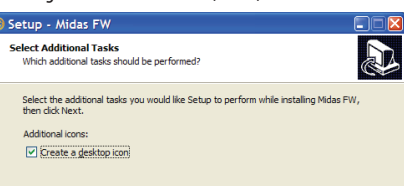

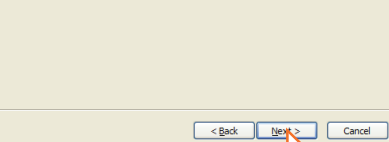

- (5) En la pantalla **Ready to Install** (sistema listo para la instalación), haga clic en "Instalar" (**Install**). (Si aparece una pantalla de notas sobre la versión, ciérrela). La pantalla de instalación de la ventana **Setup - Midas FW** le mostrará el progreso de la instalación.
- (6) Si aparece la pantalla de compatibilidad "Logo testing" de Windows, haga clic en "Continuar aun así" (**Continue Anyway**).
- (7) Para fi nalizar la instalación, elija la opción "Sí, reiniciar ahora el ordenador" (**Yes, restart the computer**

ompleting the Midas FW Setup<br>Vizard

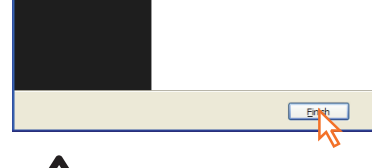

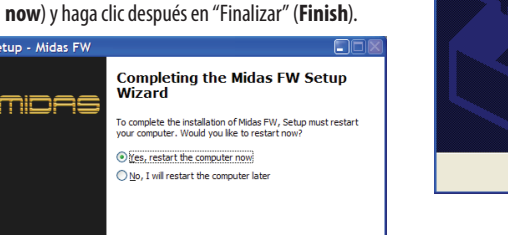

les, restart the computer now No. I will restart the computer late

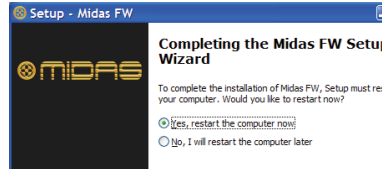

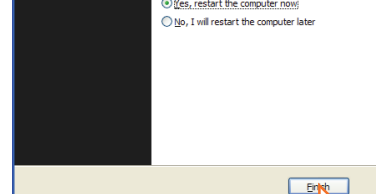

(3) Haga doble clic en el fichero "MidasFWx. x.x.xxxx.pkg".

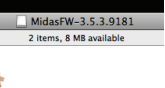

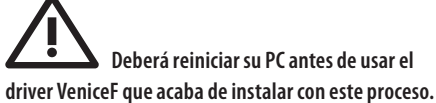

Una vez que su PC se haya reiniciado, vaya al Paso B.

#### **Paso B — Instalación del dispositivo físico**

 !**No realice el procedimiento siguiente hasta que no haya completado el Paso A.**

La mesa de mezclas VeniceF deberá estar apagado antes de conectarle el cable FireWire.

• Verifique que el ordenador esté apagado. **•** Verifique que la VeniceF esté apagada. **•** Conecte la toma FireWire de su VeniceF a la toma **•** Encienda los altavoces de su monitor.

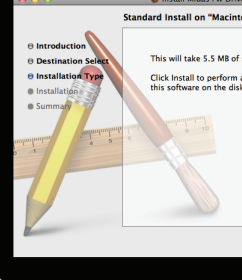

- (1) Apague el VeniceF
- (2) Conecte la VeniceF a su PC usando el cable FireWire adecuado, teniendo en cuenta las precauciones siguientes. Conecte la clavija de 6 puntas en la toma FireWire de la sección FireWire del panel trasero de la mesa de mezclas. Conecte el otro extremo del cable en el PC.

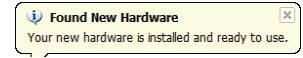

!**Asegúrese de utilizar con su PC el cable** 

**FireWire con el conector correcto.**

!**Cuando conecte la clavija FireWire en su** 

**PC, asegúrese de colocarlo con la orientación correcta** 

**y nunca lo fuerce.**

Aquí abajo le mostramos algunos ejemplos típicos de

clavijas FireWire.

Su Mac debería reiniciarse (apagarse y encenderse de nuevo) automáticamente para finalizar el proceso de instalación.

(3) En la pantalla del "asistente de nuevo hardware" (**Found New Hardware Wizard**), elija la opción "No, no esta vez" (**No, not this time**) y haga clic

elcome to the Found New

.<br>Windows will search for current and updated software by<br>he Windows Update Web site (with your permission).

an Windows connect to Windows Update to search fo

 $\begin{tabular}{|c|c|c|c|c|} \hline & & & & \underline{\textbf{Back}} & \underline{\textbf{New}} & \underline{\textbf{C}^{2}} \\ \hline \end{tabular}$ 

**Jardware Wizard** 

 $\bigcirc$  Yes, this time only Yes, was also cally<br>Yes, now and <mark>e</mark>very tir

No, not this time

después en "Siguiente" (**Next**).

43

La mesa de mezclas VeniceF deberá estar apagado *antes* de conectarle el cable FireWire.

después en "Siguiente" (**Next**). El asistente comenzará un proceso de búsqueda. (5) Cuando aparezca la pantalla de compatibilidad "Logo testing" de Windows, haga clic en "Continuar aun así" (**Continue Anyway**). (6) Una vez que el asistente haya terminado con la instalación del dispositivo físico, haga clic en

ompleting the Found New

 $\leq$  Back

ard has finished installing the software fo Midas Klark Teknik Ltd. Venice Console

Fingh 1

"Finalizar" (**Finish**).

En su escritorio debería aparecer la siguiente pantalla

desplegable.

Ahora ya está todo listo para usar FireWire con la mesa de mezclas VeniceF.

abra la ventana de "configuración" (settings) haciendo clic en el icono **Midas FW** del escritorio. Para saber todos los detalles sobre esto, consulte el Manual de instrucciones de la VeniceF.

4-pin

6-pin (Venice*F*) 9-pin

Los ajustes por defecto del programa Midas FW que acaba de instalar deberían ser ya correctos para empezar a usarlo. No obstante, si quiere Midas<sup>N</sup> cambiar estos ajustes, abra la ventana de "configuración" (settings) haciendo clic en el icono **Midas FW** del escritorio. Para saber todos los detalles sobre esto, consulte el Manual de instrucciones de la VeniceF.

- (4) Elija la opción "Instalar el software automáticamente (recomendado)" (**Install the software automatically (Recommended)**) y haga clic **•** Cierre el software de grabación. **•** Apague los altavoces de su monitor. **•** Apague su VeniceF.
	- Desconecte su VeniceF.

Si detecta cualquier tipo de señal audio no deseada, como pueden ser zumbidos, probablemente le estará indicando un problema de bucle a tierra—consulte el Manual de instrucciones para ver más detalles sobre esto.

**Mac version**

Esto es una Guía de puesta en marcha de las mesas de mezclas VeniceF. Este documento le enseña cómo configurar su mesa de mezclas y un ordenador Mac para usar FireWire®. Para ver los detalles completos de funcionamiento, consulte

el Manual de instrucciones de la VeniceF.

La conexión y desconexión de la VeniceF a un ordenador PC/MAC/Portátil debe realizarse de la manera siguiente:

Conexión de la VeniceF

FireWire de su ordenador. **•** Encienda su VeniceF. **•** Encienda su ordenador.

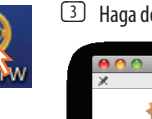

Desconexión de la VeniceF

#### **Paso A — Instalación del driver o controlador de dispositivo**

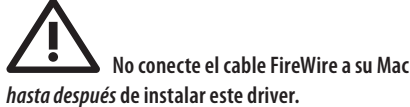

(1) Visite la web midasconsoles.com para descargar los últimos controladores.

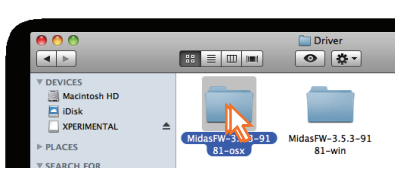

(2) Inicie MidasFWInstaller.exe para abrir el asistente de instalación. En la ventana de instalación Setup – Midas FW, pulse en Next.

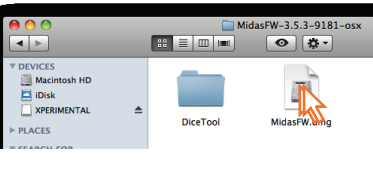

(4) Cuando quede marcado el paso de "Introducción"

MidasFW-3.

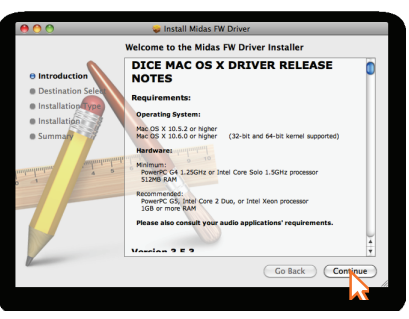

(**Introduction**), haga clic en "Continuar" (**Continue**).

(Si su Mac tiene otro disco duro conectado, la fase de selección de destino (**Destination Select**) le permitirá elegir otra ubicación para la instalación).

(**Installation Type**), haga clic en "Instalar" (**Install**).

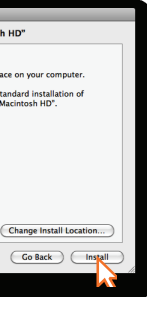

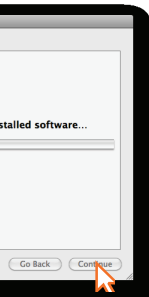

- (5) Una vez que haya llegado a la fase de "tipo de instalación"
	- **While collisions in the MP of course and collis** Click Install to perform a standard installation of
- (Si aparece un mensaje de solicitud de password, introduzca su password y continúe adelante).
- (6) En el punto "Instalación" (**Installation**), haga clic en "Continuar" (**Continue**).

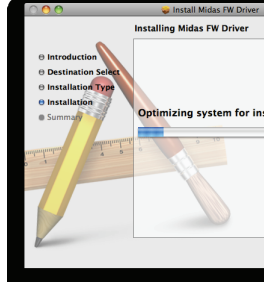

(7) Una vez que el driver haya quedado correctamente instalado, haga clic en "Reiniciar" (**Restart**).

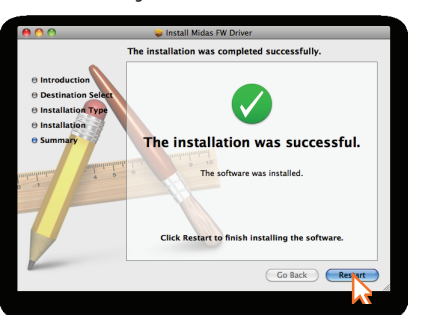

 !**Deberá reiniciar su Mac antes de usar el driver de dispositivo que acaba de instalar con este proceso.**

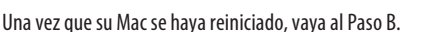

ES.

**Paso B — Conexión de la VeniceF a su Mac**

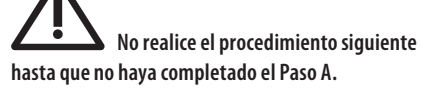

- (1) Apague la VeniceF.
- (2) Conecte la VeniceF a su Mac usando el cable FireWire adecuado, teniendo en cuenta las precauciones siguientes. Conecte la clavija de 6 puntas en la toma FireWire de la sección FireWire del panel trasero de la mesa de mezclas. Conecte el otro extremo del cable en el Mac.

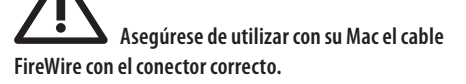

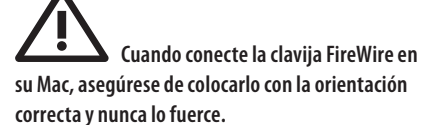

Aquí abajo le mostramos algunos ejemplos típicos de clavijas FireWire.

Ahora ya está todo listo para usar FireWire con la mesa de mezclas VeniceF.

Los ajustes por defecto del programa Midas FW que acaba de instalar deberían ser ya correctos para empezar a usarlo. No obstante, si quiere cambiar estos ajustes,

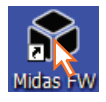

Si detecta cualquier tipo de señal audio no deseada, como pueden ser zumbidos, probablemente le estará indicando un problema de bucle a tierra—consulte el Manual de instrucciones para ver más detalles sobre esto.

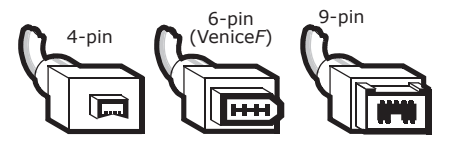

FireWire y Mac son marcas comerciales de Apple Inc. Windows es una marca registrada de Microsoft Corporation en los Estados Unidos, así como en otros países.

# **Utilisation de votre VeniceF comme interface audio FireWire**

#### **PC version FR**

**IMPORTANT ! Il ne faut pas connecter ni déconnectez le câble FireWire à votre VeniceF si la console est sous tension, sinon cela risque d'entraîner des détériorations des composants sensibles. Avant de connecter ou de déconnecter le câble FireWire, il faut toujours mettre la console hors tension.**

- Vérifiez que l'ordinateur est éteint
- Vérifiez que le VeniceF est éteint
- Connectez le port pour câble FireWire de votre VeniceF au port FireWire de votre ordinateur
- Allumez votre VeniceF
- Allumez votre ordinateur
- Allumez les haut-parleurs du moniteur

Ceci est le Guide de prise en main des consoles VeniceF. Il vous indique comment configurer la console et le PC pour la liaison FireWire®. Pour de plus amples détails, consultez le mode d'emploi complet de la VeniceF.

Pour connecter ou déconnecter la VeniceF à un Ordinateur PC/Mac/portable, Il est fortement recommandé de procéder comme suit :

Pour connecter le VeniceF

(5) Cliquez sur **Next**. Setup - Midas FW

**Select Additional Tasks**<br>Which additional tasks should be performed Select the additional tasks you would like Setup to perform while installing Midas F

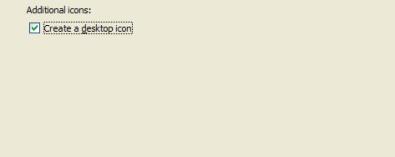

Pour déconnecter le VeniceF

- Fermez le logiciel d'enregistrement
- Éteignez les haut-parleurs du moniteur
- Éteignez votre VeniceF
- Déconnectez votre VeniceF

#### **Étape A — Installation des pilotes du périphérique**

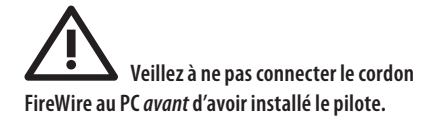

- (1) Si vous souhaitez télécharger les pilotes récents, visitez midasconsoles.com
- (2) Lancez MidasFWInstaller.exe pour démarrer l'assistant de configuration. Dans la fenêtre Setup – Midas FW (Configuration – Midas FW), cliquez sur Next (Suivant).
- **3** Dans la fenêtre Setup Midas FW (configuration - Midas FW), cliquez sur **Next**.

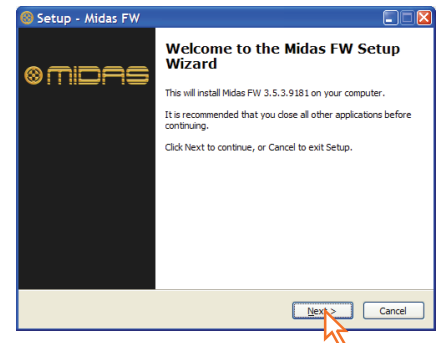

(4) Dans la fenêtre **Select Destination Location** (Sélectionnez la destination), cliquez sur **Next**.

- (6) Dans la fenêtre **Ready to Install** (Prêt à l'installation), cliquez sur **Install** (si une fenêtre s'ouvre, fermez-la). La fenêtre **Installing** de la fenêtre **Setup - Midas FW** (configuration - Midas FW) vous indique la progression de l'installation.
- (7) Si la fenêtre de test de compatibilité au logo Windows (Windows "Logo testing") s'affiche, cliquez sur **Continue Anyway** (continuer quand même).
- (8) Pour achever l'installation, sélectionnez l'option **Yes, restart the computer now** (Oui, relancer l'ordinateur maintenant) et cliquez sur **Finish**.

**Completing the Midas FW Setup**<br>Wizard

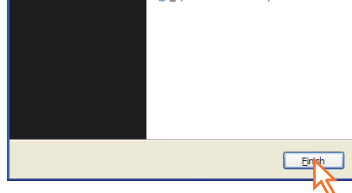

La présence de bruits parasites (ronflements, par exemple), est probablement générée par des problèmes de boucle de masse - consultez le Mode d'emploi complet pour obtenir de plus amples détails.

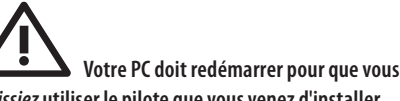

*puissiez* **utiliser le pilote que vous venez d'installer.**

Une fois que le PC a redémarré, passez à l'Étape B.

**Étape B — Installation du périphérique** 

- Vérifiez que l'ordinateur est éteint
- Vérifiez que le VeniceF est éteint
- Connectez le port pour câble FireWire de votre VeniceF au port FireWire de votre ordinateur
- Allumez votre VeniceF
- Allumez votre ordinateur
- Allumez les haut-parleurs du moniteur

 !**N'essayez pas de lancer la procédure suivante avant d'avoir achevé la procédure de l'étape A.**

La console VeniceF doit être sans tension avant de connecter le cordon FireWire.

- (1) Placez la console VeniceF sans tension.
- (2) Connectez la VeniceF à votre PC à l'aide d'un cordon FireWire adapté, tout en respectant les Mises en Garde suivantes. Connectez la fiche à 6-broches à l'embase FireWire de la section FireWire à l'arrière de la console. Connectez l'autre extrémité du cordon au PC.

(Si un message relatif à un mot de passe s'affiche, saisissez le mot de passe et continuez).

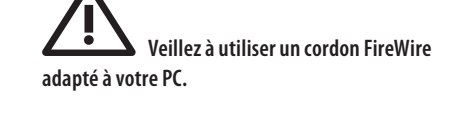

 !**Lorsque vous connectez le cordon FireWire à votre PC, veillez à ce que la fiche soit orientée correctement vers le haut, et à ne pas forcer la fiche dans l'embase.**

Voici quelques exemples de connecteurs FireWire :

(3) Dans la fenêtre **Found New Hardware Wizard** (Nouveau périphérique détecté), sélectionnez l'option **No, not this time** (Non, pas cette fois), puis cliquez sur **Next**.

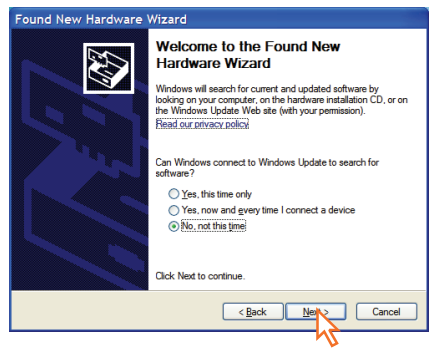

- (4) Sélectionnez l'option **Install the software automatically (Recommended)** (Installer automatiquement le logiciel - conseillé), puis cliquez sur **Next**. L'assistant lance la recherche.
- (5) Lorsque la fenêtre de test de compatibilité de logo Windows s'affiche, cliquez sur **Continue Anyway**.
- (6) Lorsque l'assistant a terminé l'installation du périphérique, cliquer sur **Finish**.

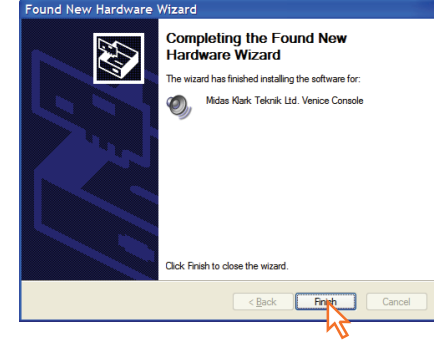

Les réglages par défaut du logiciel Midas FW que vous venez d'installer devraient suffire pour l'utilisation. Ceci dit, si vous souhaitez modifier ces réglages, ouvrez la fenêtre des

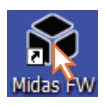

#### Vous devriez voir le texte suivant.

D Found New Hardware Your new hardware is installed and ready to use.

Vous pouvez maintenant utiliser la liaison FireWire avec la console VeniceF.

La présence de bruits parasites (ronflements, par exemple), est probablement générée par des problèmes de boucle de masse — consultez le Mode d'emploi complet pour obtenir de plus amples détails.

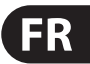

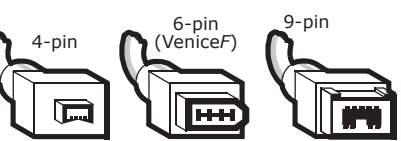

Les réglages par défaut du logiciel Midas FW que vous venez d'installer devraient suffire pour l'utilisation. Ceci dit, si vous souhaitez modifier ces réglages, ouvrez la fenêtre des réglages en cliquant sur l'icône **Midas FW** du bureau. Pour obtenir de plus amples détails, consultez le mode d'emploi complet de la console VeniceF.

### **Mac version**

Ceci est le Guide de prise en main des consoles VeniceF. Il vous indique comment configurer la console et le Mac pour la liaison FireWire®. Pour de plus amples détails, consultez le mode d'emploi complet de la VeniceF.

Pour connecter ou déconnecter la VeniceF à un PC/MAC/ PORTABLE, Il est fortement recommandé de procéder comme suit :

Pour connecter le VeniceF

Pour déconnecter le VeniceF

- Fermez le logiciel d'enregistrement
- Éteignez les haut-parleurs du moniteur
- Éteignez votre VeniceF
- Déconnectez votre VeniceF

#### **Étape A — Installation des pilotes du périphérique**

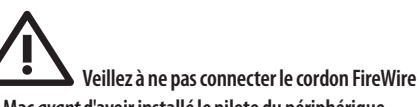

**au Mac** *avant* **d'avoir installé le pilote du périphérique.**

(1) Si vous souhaitez télécharger les pilotes récents, visitez midasconsoles.com

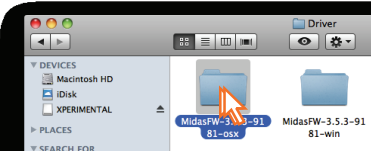

(2) Lancez MidasFWInstaller.exe pour démarrer l'assistant de configuration. Dans la fenêtre Setup  $-$  Midas FW (Configuration – Midas FW), cliquez sur Next (Suivant).

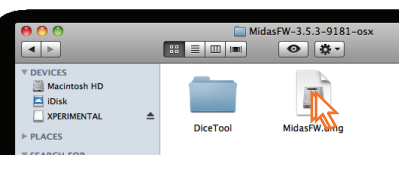

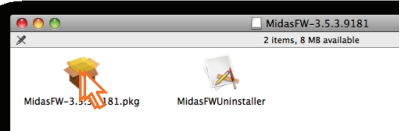

(4) Sur la page d'accueil **Introduction**, cliquez sur **Continue** (si votre Mac a un autre disque dur connecté, l'étape de sélection de la destination vous permet de sélectionner un autre emplacement d'installation).

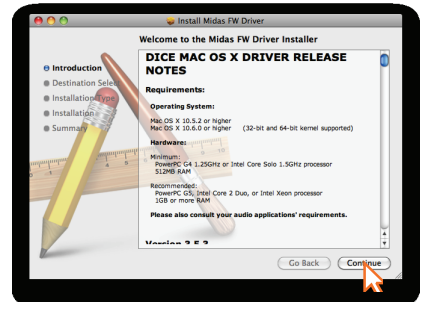

### (5) Dans la page **Installation Type**, cliquez sur **Install**.

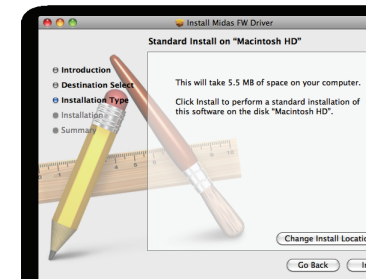

#### (6) Après l'étape **Installation**, cliquez sur **Continue**.

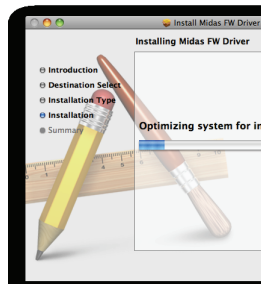

#### (7) Une fois le pilote installé, cliquez sur **Restart**.

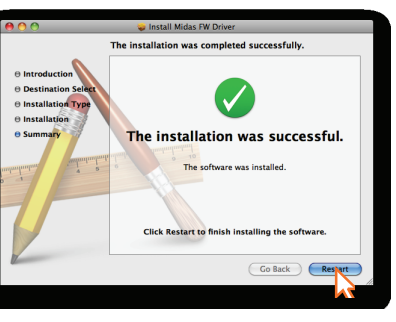

Votre Mac doit redémarrer automatiquement et achever l'installation.

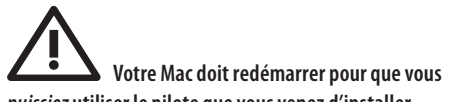

*puissiez* **utiliser le pilote que vous venez d'installer.**

Une fois que le Mac a redémarré, passez à l'Étape B.

**Étape B — Connexion de la console VeniceF au Mac**

 !**N'essayez pas de lancer la procédure suivante avant d'avoir achevé la procédure de l'étape A.**

La console VeniceF doit être sans tension avant de connecter le cordon FireWire.

- (1) Placez la console VeniceF sans tension.
- (2) Connectez la VeniceF à votre Mac à l'aide d'un cordon FireWire adapté, tout en respectant les Mises en garde suivantes. Connectez la fiche à 6-broches à l'embase FireWire de la section FireWire à l'arrière de la console. Connectez l'autre extrémité du cordon au Mac.

 !**Veillez à utiliser un cordon FireWire adapté à votre ordinateur Mac.**

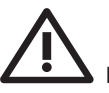

 !**Lorsque vous connectez le cordon FireWire à votre Mac, veillez à ce que la fiche soit orientée correctement vers le haut, et à ne pas forcer la fiche dans l'embase.**

Voici quelques exemples de connecteurs FireWire :

Vous pouvez maintenant utiliser la liaison FireWire avec la console VeniceF.

réglages en cliquant sur l'icône **Midas FW** sur le bureau. Pour obtenir de plus amples détails, consultez le mode d'emploi complet de la console VeniceF.

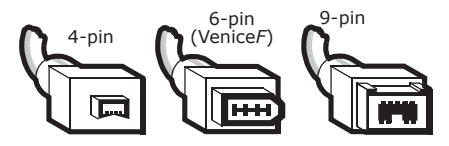

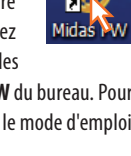

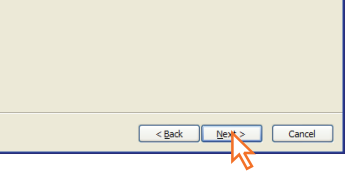

a.

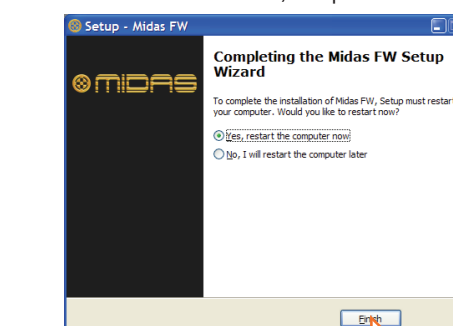

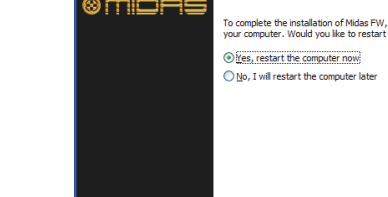

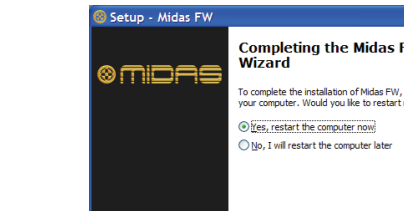

[3] Double-cliquez sur le fichier "MidasFWx. x.x.xxxx.pkg" file.

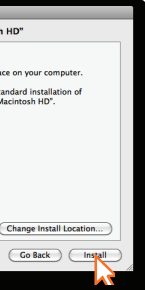

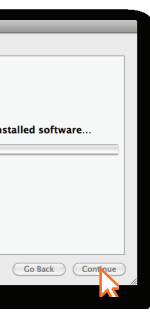

# **VeniceF als FireWire Audio-Interface verwenden**

**WICHTIG! Das FireWire-Kabel darf bei eingeschaltetem VeniceF nicht an die Konsole angeschlossen oder von ihr abgetrennt werden. Nichtbeachten dieses Hinweises kann zur**  Beschädigung empfindlicher Bauteile führen. **Schalten Sie die Konsole stets aus, bevor Sie das FireWire-Kabel anschließen oder den FireWire-Stecker abziehen!**

#### **PC-Version**

**DE** 

Dies ist die Schnellstartanleitung für die VeniceF Mischpulte. Sie beschreibt, wie Sie Ihr Pult und Ihren Windows PC für den Einsatz mit FireWire® vorbereiten. Wegen näherer Einzelheiten siehe VeniceF Bedienungshandbuch.

Wir empfehlen unbedingt, dass Sie zum Anschließen des VeniceF an einen PC/Mac/Laptop Computer und zum Trennen dieser Verbindung wie folgt vorgehen:

Anschließen des VeniceF an den Computer:

- Stellen Sie sicher, dass der Computer ausgeschaltet ist.
- Stellen Sie sicher, dass das VeniceF ausgeschaltet ist.
- Schließen Sie den FireWire-Port des VeniceF an den FireWire-Port Ihres Computers an.
- Schalten Sie das VeniceF ein.
- Schalten Sie Ihren Computer ein.
- Schalten Sie Ihre Monitorlautsprecher ein.

Trennen der VeniceF-Verbindung mit dem Computer:

**I I** Ihr PC muss neu gestartet werden, *bevor* **Sie den gerade installierten Gerätetreiber verwenden können.**

- Schließen Sie die Aufzeichnungssoftware.
- Schalten Sie Ihre Monitorlautsprecher aus.
- Schalten Sie das VeniceF aus.
- Ziehen Sie den VeniceF-Verbindungsstecker ab.

#### **Abschnitt A — Gerätetreiber installieren**

 !**Schließen Sie das FireWire-Kabel erst an Ihren PC an,** *nachdem* **Sie den Gerätetreiber installiert haben.**

- (1) Besuchen Sie die Website midasconsoles.com, um den aktuellen Treiber herunterzuladen.
- (2) Rufen Sie MidasFWInstaller.exe auf, um den Einstellungsassistenten zu starten. Klicken Sie im Fenster Setup – Midas FW auf Next.
- (3) Klicken Sie im Fenster **Setup Midas FW** auf **Next** (Weiter).

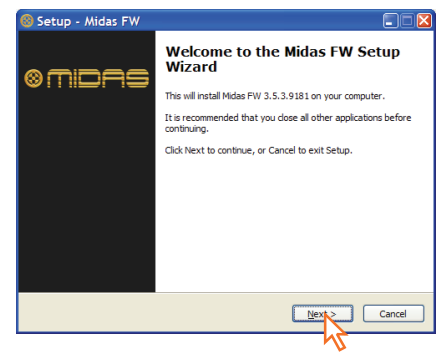

(4) Klicken Sie im Fenster Select Destination Location (Installationsspeicherort) auf Next (Weiter). (5) Klick Sie auf **Next** (Weiter).

Setup - Midas FW

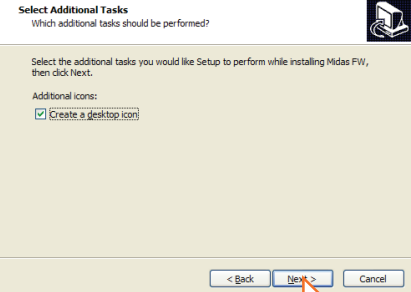

Jetzt sollte folgende "Sprechblase" auf Ihrem Desktop erscheinen.

i Found New Hardware Your new hardware is installed and ready to use. möchten, öffnen Sie das Settings-Fenster, indem Sie auf das **Midas FW** Desktop Icon klicken. Wegen näherer Einzelheiten siehe VeniceF Bedienungshandbuch.

- (6) Klicken Sie im Fenster **Ready to Install** (bereit zur Installation) auf **Install** (installieren). (Wenn sich ein Fenster mit Versionshinweisen öffnet. schließen Sie es.) Das Installing-Fenster des Setup - Midas FW-Fensters zeigt den Fortschritt des Installationsverfahrens an.
- [7] Wenn das Windows "Logo testing" Kompatibilitätsfenster erscheint, klicken Sie auf **Continue Anyway** (trotzdem fortfahren).
- (8) Um die Installation abzuschließen, wählen Sie die Option **Yes, restart the computer now** (Ja, Computer jetzt neu starten) und klicken dann auf **Finish** (beenden).

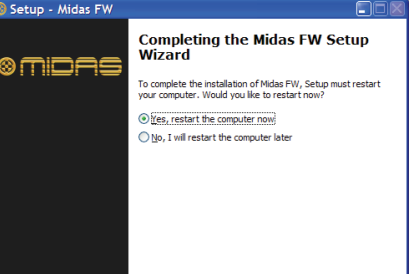

**CONCLUS** 

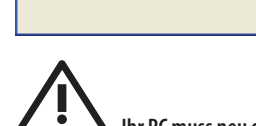

Nach dem Neustart des PC fahren Sie mit Abschnitt B fort.

**Abschnitt B — Hardware-Gerät installieren**

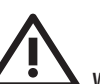

 !**Wenden Sie das folgende Verfahren erst an, nachdem Abschnitt A abgeschlossen ist.**

- (1) Schalten Sie das VeniceF aus.
- (2) Verbinden Sie den VeniceF über ein geeignetes FireWire-Kabel mit Ihrem PC und beachten Sie hierbei folgenden Vorsichtsmaßnahmen. Schließen Sie den 6-Pol Stecker an die FireWire-Buchse der FireWire-Sektion auf der Rückseite des Mischers an. Verbinden Sie das andere Kabelende mit Ihrem PC.

MidasFW-3. (4) Klicken Sie beim Schritt **Introduction** (Einleitung)

 !**Stellen Sie sicher, dass Sie bei Ihrem PC den korrekten FireWire-Kabelanschluss verwenden.**

 !**Achten Sie beim Anschließen des FireWire-Steckers an Ihren PC darauf, dass der Stecker** 

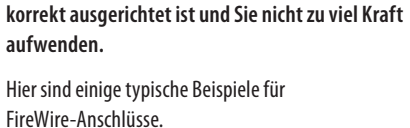

(3) Wählen Sie im Fenster **Found New Hardware Wizard** (Neue Hardware gefunden Assistent) die Option **No, not this time** (Nein, dieses Mal nicht) und klicken Sie auf **Next** (Weiter).

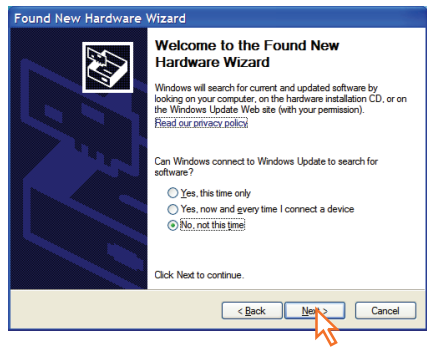

- (4) Wählen Sie die Option **Install the software automatically (Recommended)** (Software automatisch installieren (empfohlen)) und klicken Sie dann auf **Next** (Weiter). Der Assistent startet eine Suche.
- 5 Wenn das Windows "Logo testing" Kompatibilitätsfenster erscheint, klicken Sie auf **Continue anyway** (trotzdem fortfahren).
- (6) Nachdem der Assistent die Geräte-Hardware installiert hat, klicken Sie auf **Finish** (beenden).

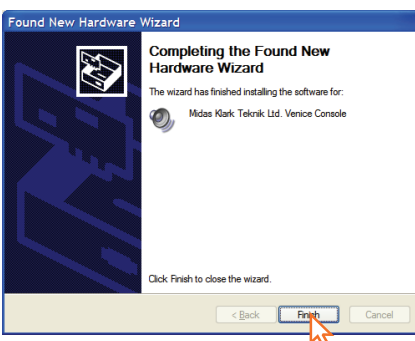

ändern möchten, öffnen Sie das Settings-Fenster, indem Sie auf das **Midas FW** Desktop Icon klicken. Wegen näherer Einzelheiten siehe VeniceF Bedienungshandbuch (siehe Diagramm I).

Jetzt können Sie FireWire mit dem VeniceF Mischpult einsetzen.

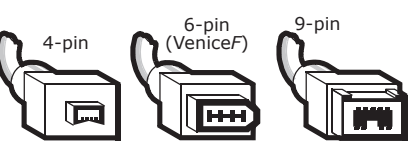

Die Voreinstellungen der soeben installierten Midas FW Software sind für alle typischen Midas<sup>1</sup> Anwendungen geeignet. Wenn Sie diese Einstellungen allerdings ändern

Eventuell auftretende Audioartefakte sind wahrscheinlich ein Hinweis auf Probleme mit Erdschleifen — wegen näherer Einzelheiten siehe Bedienungshandbuch.

#### **Mac-Version**

Dies ist die Schnellstartanleitung für die VeniceF Mischpulte. Sie beschreibt, wie Sie Ihr Pult und Ihren Mac für den Einsatz mit FireWire® vorbereiten. Wegen näherer Einzelheiten siehe VeniceF Bedienungshandbuch.

Wir empfehlen unbedingt, dass Sie zum Anschließen des VeniceF an einen PC/MAC/LAPTOP und zum Trennen dieser Verbindung wie folgt vorgehen:

Anschließen des VeniceF an den Computer:

- Stellen Sie sicher, dass der Computer ausgeschaltet ist.
- Stellen Sie sicher, dass das VeniceF ausgeschaltet ist.
- Schließen Sie den FireWire-Port des VeniceF an den FireWire-Port Ihres Computers an.
- Schalten Sie das VeniceF ein.
- Schalten Sie Ihren Computer ein.
- Schalten Sie Ihre Monitorlautsprecher ein.

Trennen der VeniceF-Verbindung mit dem Computer:

- Schließen Sie die Aufzeichnungssoftware.
- Schalten Sie Ihre Monitorlautsprecher aus.
- Schalten Sie das VeniceF aus.
- Ziehen Sie den VeniceF-Verbindungsstecker ab.

#### **Abschnitt A — Gerätetreiber installieren**

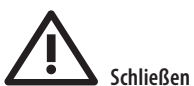

 !**Schließen Sie das FireWire-Kabel erst an Ihren Mac an,** *nachdem* **Sie den Gerätetreiber installiert haben.**

(1) Besuchen Sie die Website midasconsoles.com, um den aktuellen Treiber herunterzuladen.

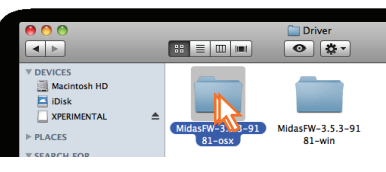

(2) Rufen Sie MidasFWInstaller.exe auf, um den Einstellungsassistenten zu starten. Klicken Sie im Fenster Setup – Midas FW auf Next.

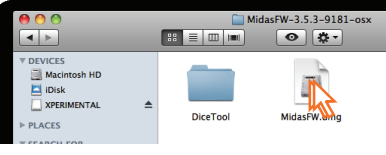

auf **Continue** (Weiter).

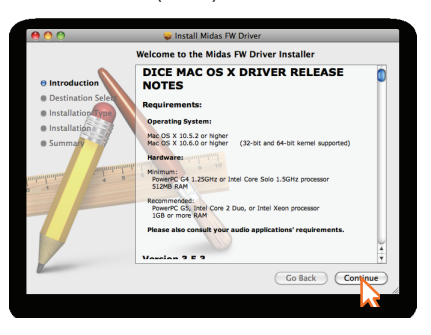

(Wenn an Ihren Mac eine zweite Festplatte angeschlossen ist, können Sie beim Schritt **Destination Select** (Zielwahl) eine andere Speicherposition für die Installation wählen).

(5) Klicken Sie beim Schritt **Installation Type** (Installationstyp) auf **Install** (Installieren).

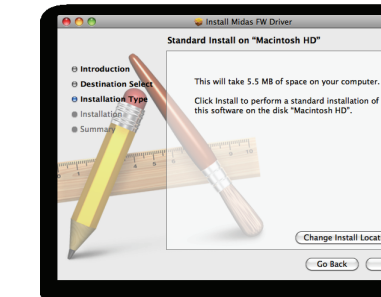

- (Wenn eine Passwort-Abfrage erscheint, geben Sie Ihr Passwort ein und setzen das Verfahren fort).
- (6) Klicken Sie beim Schritt **Installation** (Installation) auf **Continue** (Weiter).

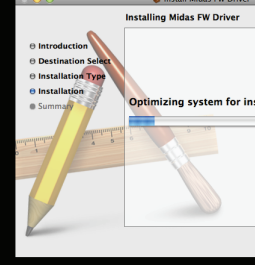

(7) Nachdem der Treiber erfolgreich installiert wurde, klicken Sie auf **Restart** (Neustart).

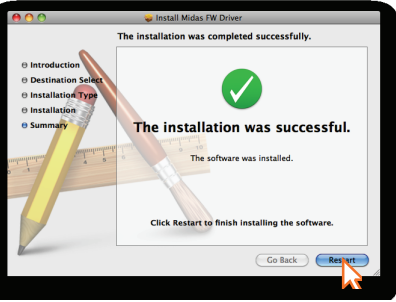

Ihr Mac sollte sich automatisch aus- und wieder einschalten, um das Installationsverfahren abzuschließen.

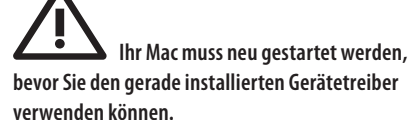

Nach dem Neustart des Mac fahren Sie mit Abschnitt B fort.

**Abschnitt B — VeniceF an Ihren Mac anschließen**

# !**Wenden Sie das folgende Verfahren erst an, nachdem Abschnitt A abgeschlossen ist.**

The VeniceF must be switched off before the FireWire cable is connected to it.

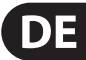

- (1) Schalten Sie das VeniceF aus.
- (2) Verbinden Sie den VeniceF über ein geeignetes FireWire-Kabel mit Ihrem Mac und beachten Sie hierbei folgende Vorsichtsmaßnahmen. Schließen Sie den 6-Pol Stecker an die FireWire-Buchse der FireWire-Sektion auf der Rückseite des Mischers an. Verbinden Sie das andere Kabelende mit Ihrem Mac.

 !**Stellen Sie sicher, dass Sie bei Ihrem Mac den korrekten FireWire-Kabelanschluss verwenden.**

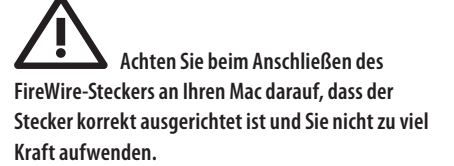

Hier sind einige typische Beispiele für FireWire-Anschlüsse.

Jetzt können Sie FireWire mit dem VeniceF Mischpult einsetzen.

Die Voreinstellungen der soeben installierten Midas FW Software sind für alle typischen Anwendungen geeignet. Wenn Sie diese Einstellungen allerdings

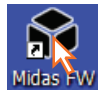

Eventuell auftretende Audioartefakte sind wahrscheinlich ein Hinweis auf Probleme mit Erdschleifen — wegen näherer Einzelheiten siehe Bedienungshandbuch.

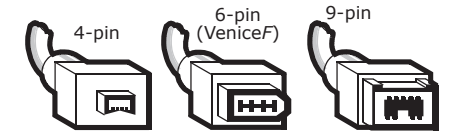

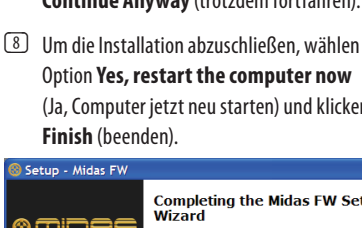

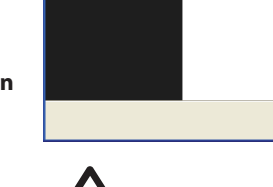

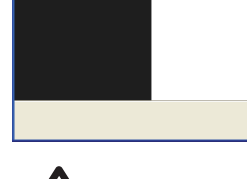

<sup>3</sup> Doppelklicken Sie auf die Datei "MidasFWx. x.x.xxxx.pkg".

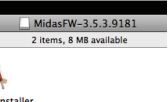

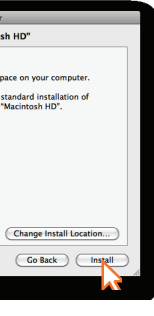

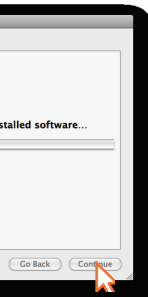

# **Usando seu VeniceF como interface de áudio FireWire**

Este é o Guia Quick Start para consoles VeniceF. Este guia demonstra como aprontar o seu console e o seu Windows PC para a utilização do FireWire®. Para obter detalhes completos, verificar o Manual de Operadores VeniceF.

**IMPORTANTE! Não conecte ou desconecte o cabo FireWire do seu VeniceF quando o console estiver ligado, pois isto pode resultar em danos a componentes sensíveis. Sempre desligue o console antes de conectar ou desconectar o cabo FireWire!**

#### **Versão PC**

- **•** Certifique-se de que o computador está desligado
- Certifique-se de que o VeniceF está desligado
- Conecte a porta FireWire do VeniceF à porta FireWire (8) Para completar a instalação selecione a opção **Yes,**  do seu computador
- Ligue o VeniceF

**PT** 

É altamente recomendável que ao conectar ou desconectar o VeniceF de um Computador PC/Mac/Laptop siga as instruções abaixo:

Ao conectar o VeniceF

- Ligue o computador
- Ligue as caixas acústicas do monitor

#### Ao desconectar o VeniceF

- Feche o software de gravação
- Desligue as caixas acústicas do monitor
- Desligue o VeniceF
- Desconecte o VeniceF

#### **Passo A — Instalação do driver de dispositivo**

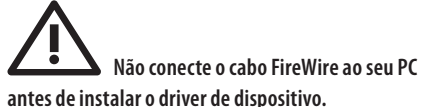

- (1) Visite midasconsoles.com para baixar os drivers mais recentes
- (2) Execute o arquivo MidasFWInstaller.exe para iniciar o assistente de configuração. Na janela Setup - Midas FW, clique em Next.
- **3** Na janela Setup Midas FW (Configuração Midas FW) clique em **Next** (Próximo).

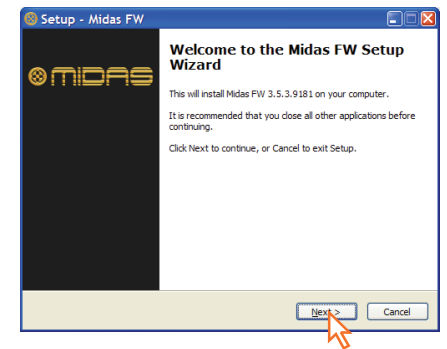

(4) Na janela **Select Destination Location** (Selecionar Localização do Destino), clique em **Next** (Próximo).

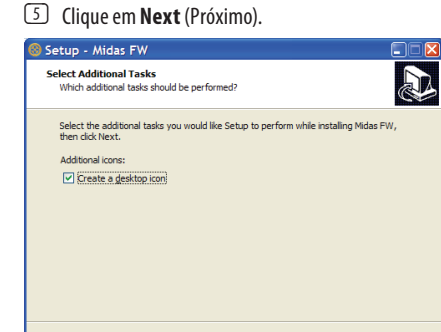

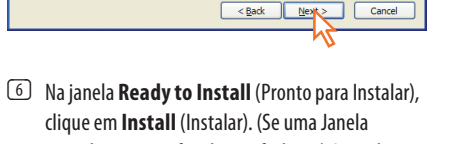

com observações for aberta, feche-a.) A janela **Installing** (instalação) da janela **Setup - Midas FW** (Configuração - Midas FW) apresentará o progresso da instalação.

> As configurações padrão do software Midas FW que você acabou de instalar, devem já Midas<sup>1</sup> estar adequadas para o seu uso. No entanto, se desejar modificar as configurações, abra a janela settings (configurações), clicando no ícone de desktop **Midas FW**. Para obter detalhes completos,

- (7) Se a janela de compatibilidade Windows "Logo testing" (teste do logotipo) aparecer, clique em **Continue Anyway** (Continue Assim Mesmo).
- **restart the computer now** (Sim, reinicie o computador agora) e clique em **Finish** (Terminar) a seguir.

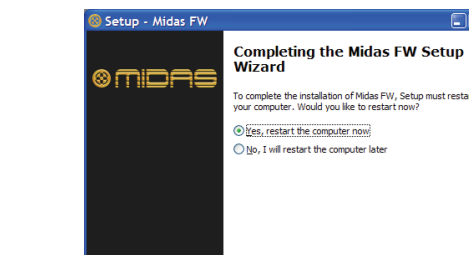

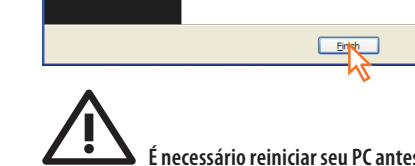

Este é o Guia Quick Start para consoles VeniceF. Este guia demonstra como aprontar o seu console e o seu Mac para a utilização do FireWire®. Para obter detalhes completos, verificar o Manual de Operadores VeniceF.

 !**É necessário reiniciar seu PC antes que o driver VeniceF que acabou de ser instalado seja usado.**

Depois que o seu PC reiniciar, passe para o Passo B.

**Passo B — Instalação de dispositivo de hardware**

- $\bullet$  **Certifique-se de que o computador está desligado**
- **•** Certifique-se de que o VeniceF está desligado **•** Conecte a porta FireWire do VeniceF à porta FireWire
- do seu computador **•** Ligue o VeniceF
- Ligue o computador
- Ligue as caixas acústicas do monitor

 !**Não tente executar o procedimento a seguir antes do Passo A ter sido completado.**

- (1) Desligue o VeniceF
- (2) Conecte o VeniceF ao seu PC usando o cabo FireWire apropriado, siga os seguintes avisos de Cuidado. Ligue o conector de 6 pinos ao soquete FireWire da seção do FireWire localizada na parte traseira do console. Conecte a outra extremidade do cabo ao PC.

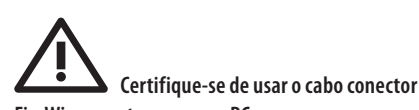

**FireWire correto com o seu PC.**

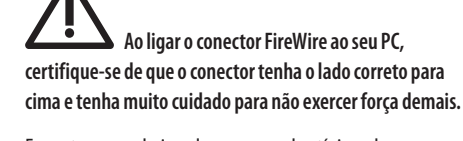

**Seu Mac deve reiniciar antes que o driver de dispositivo que acabou de ser instalado seja usado**

Encontram-se abaixo alguns exemplos típicos de conectores FireWire.

(3) Na janela **Found New Hardware Wizard** (Novo Hardware Wizard Encontrado), selecione a opção **No, not this time** (Não desta vez) e clique em Next (Próximo).

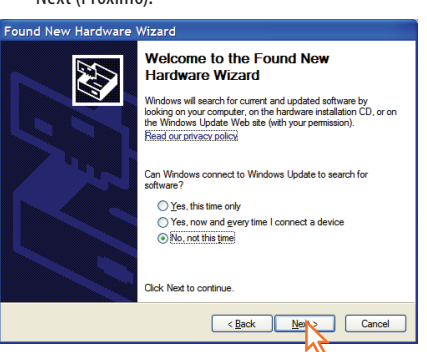

- (4) Selecione a opção **Install the software automatically (Recomended)** (Instale o software automaticamente (Recomendada)), e então clique em **Next** (Próximo). O wizard executará uma busca.
- (5) Quando a janela de compatibilidade Windows "Logo testing" (teste do logotipo) aparecer, clique em **Continue Anyway** (Continue Assim Mesmo).
- (6) Depois que o wizard tiver terminado de instalar o dispositivo de hardware, clique em **Finish** (Terminar).

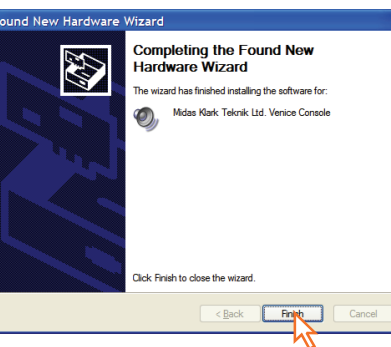

Você deverá então ver o seguinte balão no seu desktop.

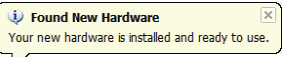

verificar o Manual de Operadores VeniceF.

Agora você está pronto para usar o FireWire com o console VeniceF.

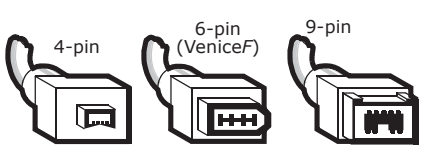

Se artefatos de áudio indesejados forem encontrados, tais como sons sussurrantes, isto pode ser uma indicação de problemas no loop de terra-verifique o Manual de Operadores para obter mais detalhes.

#### **Versão Mac**

É altamente recomendável que ao conectar ou desconectar o VeniceF de um PC/MAC/LAPTOP siga as instruções abaixo:

Ao conectar o VeniceF

Ao desconectar o VeniceF

- Feche o software de gravação
- Desligue as caixas acústicas do monitor
- Desligue o VeniceF
- Desconecte o VeniceF

#### **Passo A — Instalação do driver de dispositivo**

!**Não conecte o cabo FireWire ao seu Mac** 

*antes* **de instalar o driver de dispositivo.**

(1) Visite midasconsoles.com para baixar os drivers mais recentes

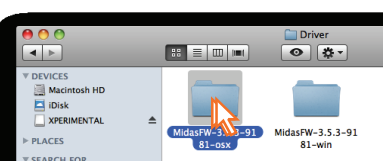

(2) Execute o arquivo MidasFWInstaller.exe para iniciar o assistente de configuração. Na janela Setup -Midas FW, clique em Next.

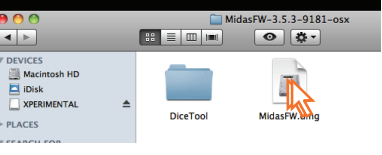

(3) Clique duas vezes no arquivo "MidasFWx. x.x.xxxx.pkg".

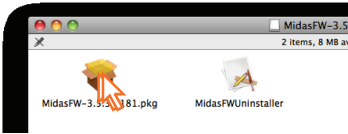

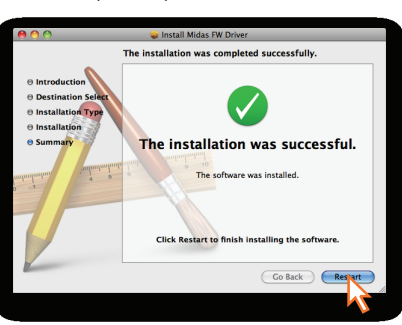

#### (4) No estágio Introdução, clique em **Continue**.

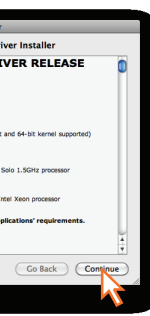

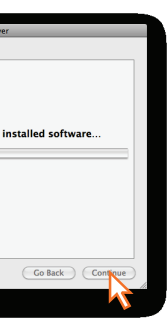

(Se o seu Mac tiver outro hard drive conectado, o estágio **Destination Select** (Escolha o Destino) lhe permitirá selecionar outro local de instalação).

- (5) No estágio **Installation Type** (Tipo de Instalação),
- clique em **Install** (Instalar).

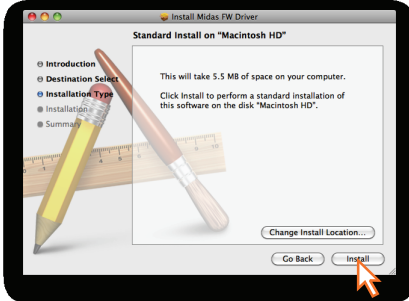

(Se surgir uma mensagem de senha, digite sua senha e continue).

(6) No estágio **Installation** (Instalação), clique em **Continue**.

- (7) Após a instalação bem sucedida do driver, clique em **Restart** (Reiniciar).
	-

Seu Mac deve desligar e religar automaticamente para terminar o processo de instalação.

Após o seu Mac ter sido reiniciado, prossiga com o passo B.

**Passo B — Conecte o VeniceF ao seu Mac**

 !**Não tente executar o procedimento a seguir antes do Passo A ter sido completado.**

(1) Desligue o VeniceF.

- (2) Conecte o VeniceF ao seu Mac usando o cabo FireWire apropriado, siga os seguintes avisos de Cuidado. Ligue o conector de 6 pinos ao soquete FireWire
	- da seção do **FireWire** localizada na parte traseira do console. Conecte a outra extremidade do cabo ao Mac.

 !**Certifique-se de usar o cabo conector FireWire correto com o seu Mac.**

 !**Ao ligar o conector FireWire ao seu Mac, certifique-se de que o conector tenha o lado correto para cima e tenha muito cuidado para não exercer força demais.**

Encontram-se abaixo alguns exemplos típicos de conectores FireWire.

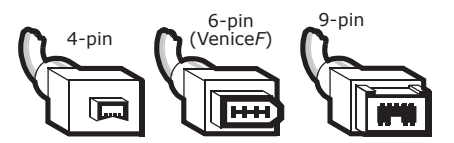

Agora você está pronto para usar o FireWire com o console VeniceF.

As configurações padrão do software Midas FW que você acabou de instalar, devem já estar adequadas para o seu uso. No entanto, se desejar modificar as configurações,

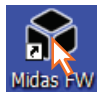

**PT** 

abra a janela settings (configurações) clicando no ícone de desktop **Midas FW**. Para obter detalhes completos, verificar o Manual de Operadores VeniceF.

Se artefatos de áudio indesejados forem encontrados, tais como sons sussurrantes, isto pode ser uma indicação de problemas no loop de terra-verifique o Manual de Operadores para obter mais detalhes.

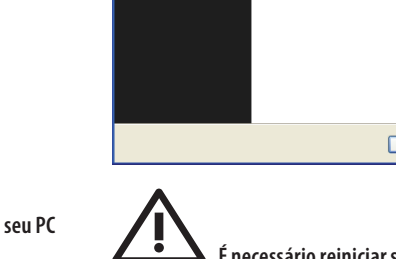

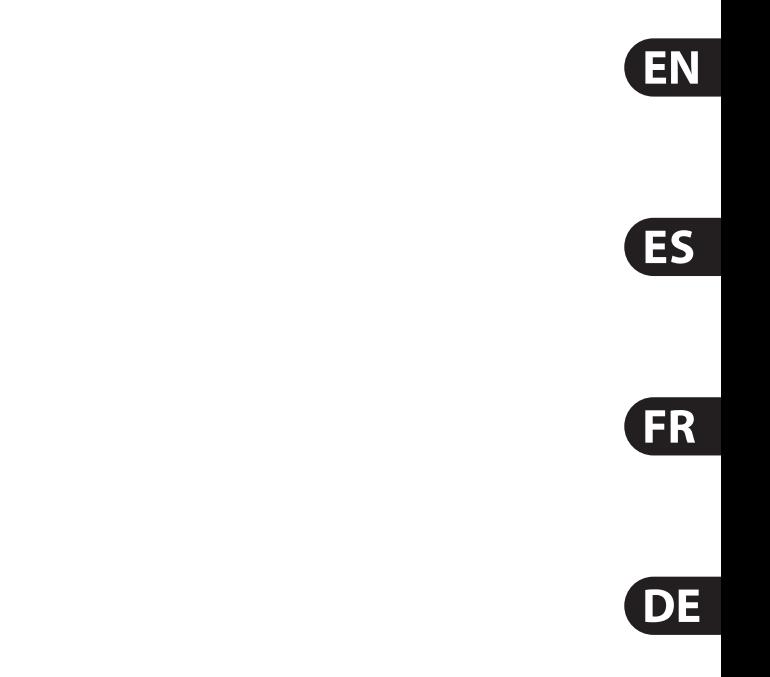

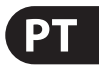

# **FEDERAL COMMUNICATIONS COMMISSION COMPLIANCE INFORMATION**

#### **VeniceF16/VeniceF16R/VeniceF24/VeniceF32**

complies with the FCC rules as mentioned in the following paragraph:

Changes or modifications to the equipment not expressly approved by MUSIC Group can void the user's authority to use the equipment.

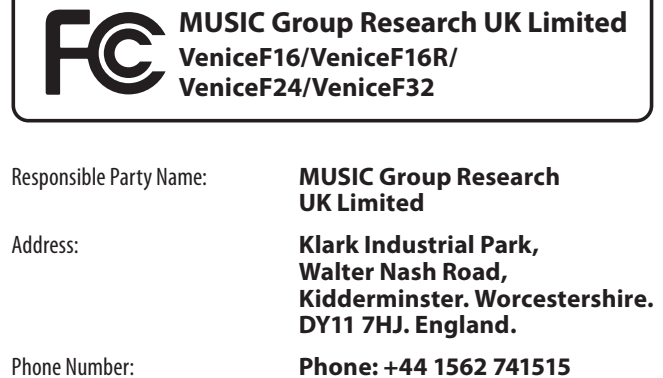

This equipment has been tested and found to comply with the limits for a Class A digital device, pursuant to Part 15 of the FCC Rules. These limits are designed to provide reasonable protection against harmful interference when the equipment is operated in a commercial environment. This equipment generates, uses, and can radiate radio frequency energy and, if not installed and used in accordance with the instruction manual, may cause harmful interference to radio communications. Operation of this equipment in a residential area is likely to cause harmful interference in which case the user will be required to correct the interference at his own expense.

#### **Important information:**

# **Other important information**

1. Registro online. Le recomendamos que registre su nuevo aparato MUSIC Group justo después de su compra accediendo a la página web behringer. com. El registro de su compra a través de nuestro sencillo sistema online nos ayudará a resolver cualquier incidencia que se presente a la mayor brevedad posible. Además, aproveche para leer los términos y condiciones de nuestra garantía, si es aplicable en su caso.

**1. Register online.** Please register your new MUSIC Group equipment right after you purchase it by visiting behringer. com. Registering your purchase using our simple online form helps us to process your repair claims more quickly and efficiently. Also, read the terms and conditions of our warranty, if applicable.

**3. Conexiones de corriente.** Antes de enchufar este aparato a una salida de corriente, asegúrese de que dicha salida sea del voltaje adecuado para su modelo concreto. En caso de que deba sustituir un fusible quemado, deberá hacerlo por otro de idénticas especificaciones, sin excepción.

**2. Malfunction.** Should your MUSIC Group Authorized Reseller not be located in your vicinity, you may contact the MUSIC Group Authorized Fulfiller for your country listed under "Support" at behringer. com. Should your country not be listed, please check if your problem can be dealt with by our "Online Support" which may also be found under "Support" at behringer. com. Alternatively, please submit an online warranty claim at behringer. com BEFORE returning the product.

**3. Power Connections.** Before plugging the unit into a power socket, please make sure you are using the correct mains voltage for your particular model. Faulty fuses must be replaced with fuses of the same type and rating without exception.

> **1. Online registrieren.** Bitte registrieren Sie Ihr neues MUSIC Group-Gerät direkt nach dem Kauf auf der Website behringer. com. Wenn Sie Ihren Kauf mit unserem einfachen online Formular registrieren, können wir Ihre Reparaturansprüche schneller und effizienter bearbeiten. Lesen Sie bitte auch unsere Garantiebedingungen, falls zutreffend.

**2. Averías.** En el caso de que no exista un distribuidor MUSIC Group en las inmediaciones, puede ponerse en contacto con el distribuidor MUSIC Group de su país, que encontrará dentro del apartado "Support" de nuestra página web behringer. com. En caso de que su país no aparezca en ese listado, acceda a la sección "Online Support" (que también encontrará dentro del apartado "Support" de nuestra página web) y compruebe si su problema aparece descrito y solucionado allí. De forma alternativa, envíenos a través de la página web una solicitud online de soporte en periodo de garantía ANTES de devolvernos el aparato.

**1. Registre-se online.** Por favor, registre seu novo equipamento MUSIC Group logo após a compra visitando o site behringer. com Registrar sua compra usando nosso simples formulário online nos ajuda a processar seus pedidos de reparos com maior rapidez e efi ciência. Além disso, leia nossos termos e condições de garantia, caso seja necessário.

#### EN. **Important information**

#### FR. **Informations importantes**

**1. Enregistrez-vous en ligne.** Prenez le temps d'enregistrer votre produit MUSIC Group aussi vite que possible sur le site Internet behringer. com. Le fait d'enregistrer le produit en ligne nous permet de gérer les réparations plus rapidement et plus efficacement. Prenez également le temps de lire les termes et conditions de notre garantie.

**2. Dysfonctionnement.** Si vous n'avez pas de revendeur MUSIC Group près de chez vous, contactez le distributeur MUSIC Group de votre pays : consultez la liste des distributeurs de votre pays dans la page "Support" de notre site Internet behringer. com. Si votre pays n'est pas dans la liste, essayez de résoudre votre problème avec notre "aide en ligne" que vous trouverez également dans la section "Support" du site behringer. com. Vous pouvez également nous faire parvenir directement votre demande de réparation sous garantie par Internet sur le site behringer. com AVANT de nous renvoyer le produit.

**3. Raccordement au secteur.** Avant de relier cet équipement au secteur, assurez-vous que la tension secteur de votre région soit compatible avec l'appareil. Veillez à remplacer les fusibles uniquement par des modèles exactement de même taille et de même valeur électrique — sans aucune exception.

**2. Funktionsfehler.** Sollte sich kein MUSIC Group Händler in Ihrer Nähe befinden, können Sie den MUSIC Group Vertrieb Ihres Landes kontaktieren, der auf behringer. com unter "Support" aufgeführt ist. Sollte Ihr Land nicht aufgelistet sein, prüfen Sie bitte, ob Ihr Problem von unserem "Online Support" gelöst werden kann, den Sie ebenfalls auf behringer. com unter "Support" finden. Alternativ reichen Sie bitte Ihren Garantieanspruch online auf behringer. com ein, BEVOR Sie das Produkt zurücksenden.

**3. Stromanschluss.** Bevor Sie das Gerät an eine Netzsteckdose anschließen, prüfen Sie bitte, ob Sie die korrekte Netzspannung für Ihr spezielles Modell verwenden. Fehlerhafte Sicherungen müssen ausnahmslos durch Sicherungen des gleichen Typs und Nennwerts ersetzt werden.

#### **2. Funcionamento Defeituoso.**

Caso seu fornecedor MUSIC Group não esteja localizado nas proximidades, você pode contatar um distribuidor MUSIC Group para o seu país listado abaixo de "Suporte" em behringer. com. Se seu país não estiver na lista, favor checar se seu problema pode ser resolvido com o nosso "Suporte Online" que também pode ser achado abaixo de "Suporte"em behringer. com. Alternativamente, favor enviar uma solicitação de garantia online em behringer. com ANTES da devolução do produto.

**3. Ligações.** Antes de ligar a unidade à tomada, assegure-se de que está a utilizar a voltagem correcta para o modelo em questão. Os fusíveis com defeito terão de ser substituídos, sem qualquer excepção, por fusíveis do mesmo tipo e corrente nominal.

## **Aspectos importantes**

ES.

#### **Weitere wichtige DE Informationen**

#### **Outras Informações Importantes**

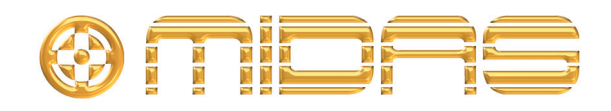

Klark Industrial Park, Walter Nash Road, Kidderminster. Worcestershire. DY11 7HJ. England. Tel: +44 1562 741515, Fax: +44 1562 745371 Email: mkt.info@music-group.com Website: midasconsoles.com